# UNIVERSIDADE DE CAXIAS DO SUL CENTRO DE CIÊNCIAS EXATAS E DA TECNOLOGIA ENGENHARIA DE CONTROLE E AUTOMAÇÃO

GUILHERME BALLARDIN DUSO

# ROBÓTICA EDUCACIONAL NA ESCOLA: DESENVOLVENDO O RACIOCÍNIO NA EDUCAÇÃO INFANTIL

Caxias do Sul 2017

Guilherme Ballardin Duso

# ROBÓTICA EDUCACIONAL NA ESCOLA: DESENVOLVENDO O RACIOCÍNIO NA EDUCAÇÃO INFANTIL

Trabalho de Conclusão de Curso apresentado como parte dos requisitos para a obtenção do título de Engenheiro de Controle e Automação da Universidade de Caxias do Sul.

Orientador: Prof.<sup>a</sup> Dra. Carine Geltrudes Webber Ficha catalográfica.

DUSO, Guilherme Ballardin

Robótica Educacional na Escola:

desenvolvendo o raciocínio na educação infantil / Guilherme Ballardin Duso; orientador: Carine Geltrudes Webber, Caxias do Sul: UCS, Centro de Ciências Exatas e Tecnologia, 2017.

58 folhas, 30 cm.

Trabalho de conclusão do curso de Engenharia de Controle e Automação — Universidade de Caxias do Sul, Centro de Ciências Exatas e Tecnologia, 2017

Inclui referências bibliográficas.

1. Robótica educacional. 2. Pensamento computacional. 3. STEM. 4. Componente de Hardware. I. Webber, Carine G. II. Universidade de Caxias do Sul. III. Robótica Educacional na Escola:

desenvolvendo o raciocínio na educação infantil.

Guilherme Ballardin Duso

# ROBÓTICA EDUCACIONAL NA ESCOLA: DESENVOLVENDO O RACIOCÍNIO NA EDUCAÇÃO INFANTIL

Trabalho de Conclusão de Curso apresentado como parte dos requisitos para a obtenção do título de Engenheiro de Controle e Automação da Universidade de Caxias do Sul.

Orientador: Prof.<sup>a</sup> Dra. Carine Geltrudes Webber

Aprovado em  $\frac{1}{\sqrt{2\pi}}$ 

Banca Examinadora

Prof. Dra. Carine Geltrudes Webber (orientadora) Universidade de Caxias do Sul - UCS

\_\_\_\_\_\_\_\_\_\_\_\_\_\_\_\_\_\_\_\_\_\_\_\_\_\_\_\_\_\_\_\_\_\_

\_\_\_\_\_\_\_\_\_\_\_\_\_\_\_\_\_\_\_\_\_\_\_\_\_\_\_\_\_\_\_\_\_\_

\_\_\_\_\_\_\_\_\_\_\_\_\_\_\_\_\_\_\_\_\_\_\_\_\_\_\_\_\_\_\_\_\_\_

Prof. Msc. Andréa Cantarelli Morales Universidade de Caxias do Sul - UCS

Prof. Dra. Maria de Fatima Webber do Prado Lima Universidade de Caxias do Sul - UCS

Aos meus pais, por todo apoio e tempo dedicados.

# AGRADECIMENTOS

Agradeço primeiramente aos meus pais Catarine e João, por sua dedicação incansável e pelo suporte emocional durante o desenvolvimento deste trabalho e em todos esses anos de graduação.

À minha irmã Luiza, por ter me ajudado a deixar este trabalho mais elegante e por seu companheirismo.

- À Jéssica Grando Pioner, por ser a primeira a ter lido e revisado este trabalho, por sempre me apoiar e por todos os sábios conselhos.
- À todos professores da Universidade de Caxias do Sul, que compartilharam um pouco do seu tempo e conhecimento.
- À minha orientadora prof<sup>a</sup>. Dr<sup>a</sup>. Carine Geltrudes Webber, por ter me dado todas as direções, por me incentivar e por demostrar tanto interesse e empolgação com este trabalho.
- À Escola bilíngue Santa Mônica e a todos os professores envolvidos, por disponibilizarem o espaço para desenvolvimento do trabalho e por acreditarem tanto no projeto.
- Ao professor Carlos Costa, por se mostrar tão solicito, por toda sua ajuda no desenvolvimento da carroceria e pela disponibilização do laboratório de prototipagem rápida.

À todos estudantes da Escola Santa Mônica e seus responsáveis, por disponibilizarem seu tempo, pelo seu interesse em realizar as atividades propostas e pela alegria demonstrada na realização dos testes.

- Ao Luan, pelo desenvolvimento do aplicativo referente ao controle do projeto, por atender a todas as alterações e melhorias de forma tão eficaz.
- Meus agradecimentos a Daniela Fracasso e Wenderson Oliveira, por terem tornado as aulas mais leves e interessantes.

A todos que direta ou indiretamente contribuíram para que este trabalho fosse possível. Meu mais sincero obrigado!

"*I do not fear computers. I fear the lack of them.*" Isaac Asimov

## RESUMO

A robótica educacional vem sendo muito utilizada em escolas ao redor do mundo para o desenvolvimento de habilidades de ciência, tecnologia, engenharia e matemática (STEM) desde o começo do aprendizado. A presente pesquisa pretende desenvolver uma plataforma robótica para o aprimoramento do raciocínio lógico de crianças em idade escolar. A pesquisa retrata a importância da aplicação de conceitos de lógica e robótica logo na educação infantil e apresenta algumas plataformas, tanto de *software* quanto *hardware* disponíveis para desenvolver estas habilidades. Ao longo do trabalho é feita uma análise desses produtos e das características que os tornam interessantes ao usuário. Durante o trabalho foi desenvolvido um componente de *hardware* com possibilidade de programação e comunicação, com o objetivo de validar a eficácia destes sistemas e após, o dispositivo foi submetido à testes em ambiente real de aprendizado.

Palavras-chave: Robótica educacional. Pensamento computacional. STEM. Componente de Hardware.

## ABSTRACT

Educational robotics has been widely used in schools around the world for development of science, technology, engineering and math (STEM) skills since the beginning of learning. The present research intends to develop a robotic platform to improve logical reasoning of school age children. The research describe the importance of applying logic and robotics concepts on initial grades and presents some platforms, both software and hardware available to develop these skills. Throughout the work an analysis of these products and characteristics that make them interesting to the user is made. During the work a hardware component with possibility of programming and communication was developed with the purpose of validating the effectiveness of these systems and after, the device was submitted to the tests in real environment of learning.

Keywords: Educational robotics. Computational thinking. STEM. Hardware component.

# LISTA DE FIGURAS

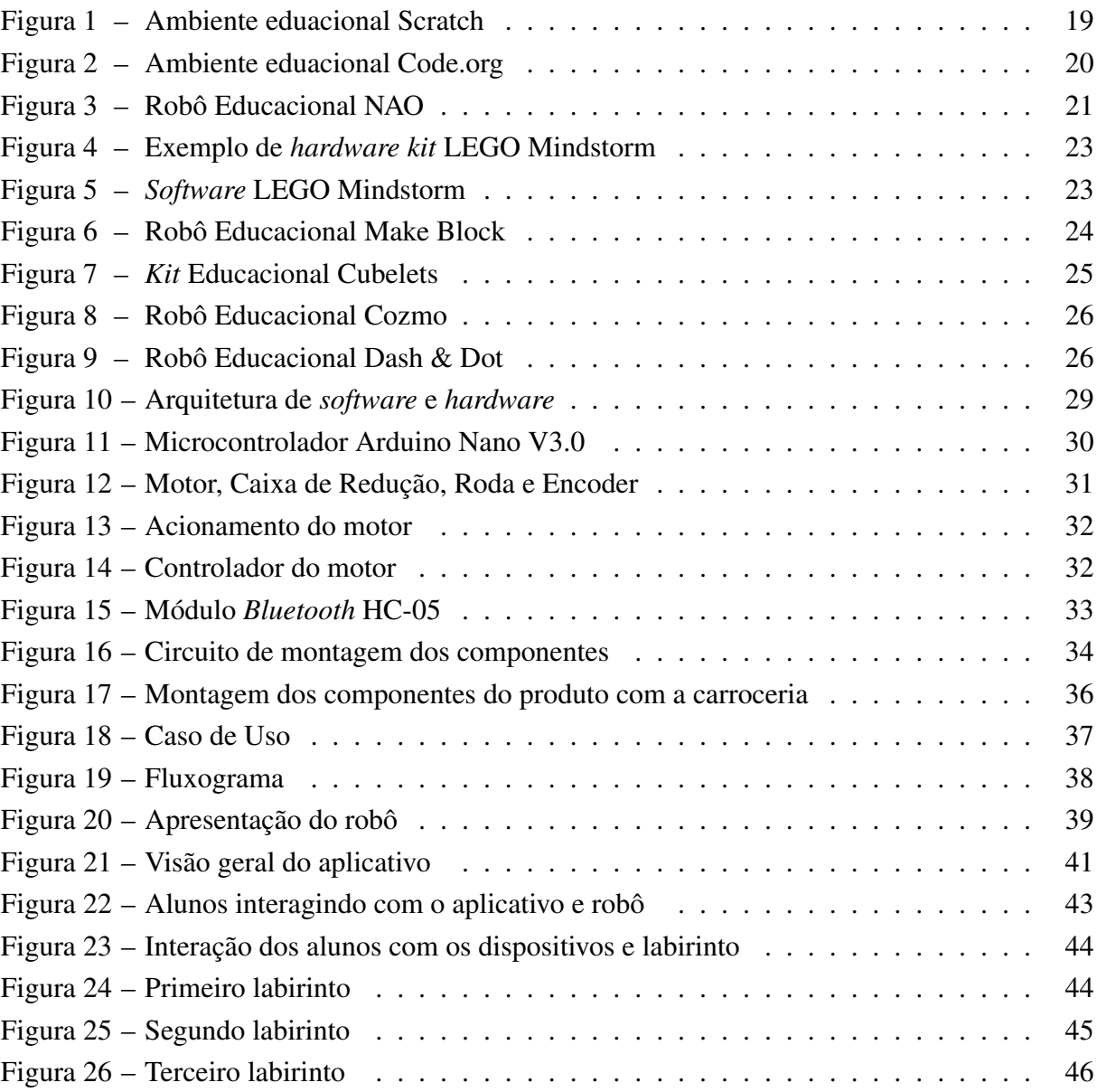

# LISTA DE TABELAS

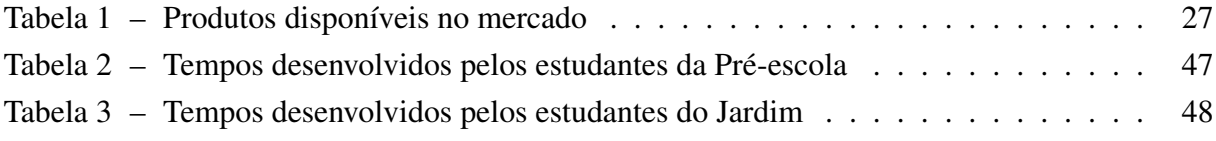

## LISTA DE SIGLAS

ABNT Associação Brasileira de Normas Técnicas

- CT *Computational Thinking*
- DC *Direct Current*
- ER *Educational Robotics*
- IEEE *Institute of Electrical and Electronics Engineers*
- INEP Instituto Nacional de Estudos Educacionais Anísio Teixeira
- LED *Light emitter diode*
- MIT *Massachusetts Institute of Technology*
- PID Proporcional Integral Derivativo

PWM *Pulse Width Modulation*

- RCX *Robotic Command Explorer*
- RIS *Robotics Invention System*
- RPM Rotações por minuto
- STEM *Science, Technology, Engineering and Mathematics*
- UCS Universidade de Caxias do Sul
- USB *Universal Serial Bus*

# SUMÁRIO

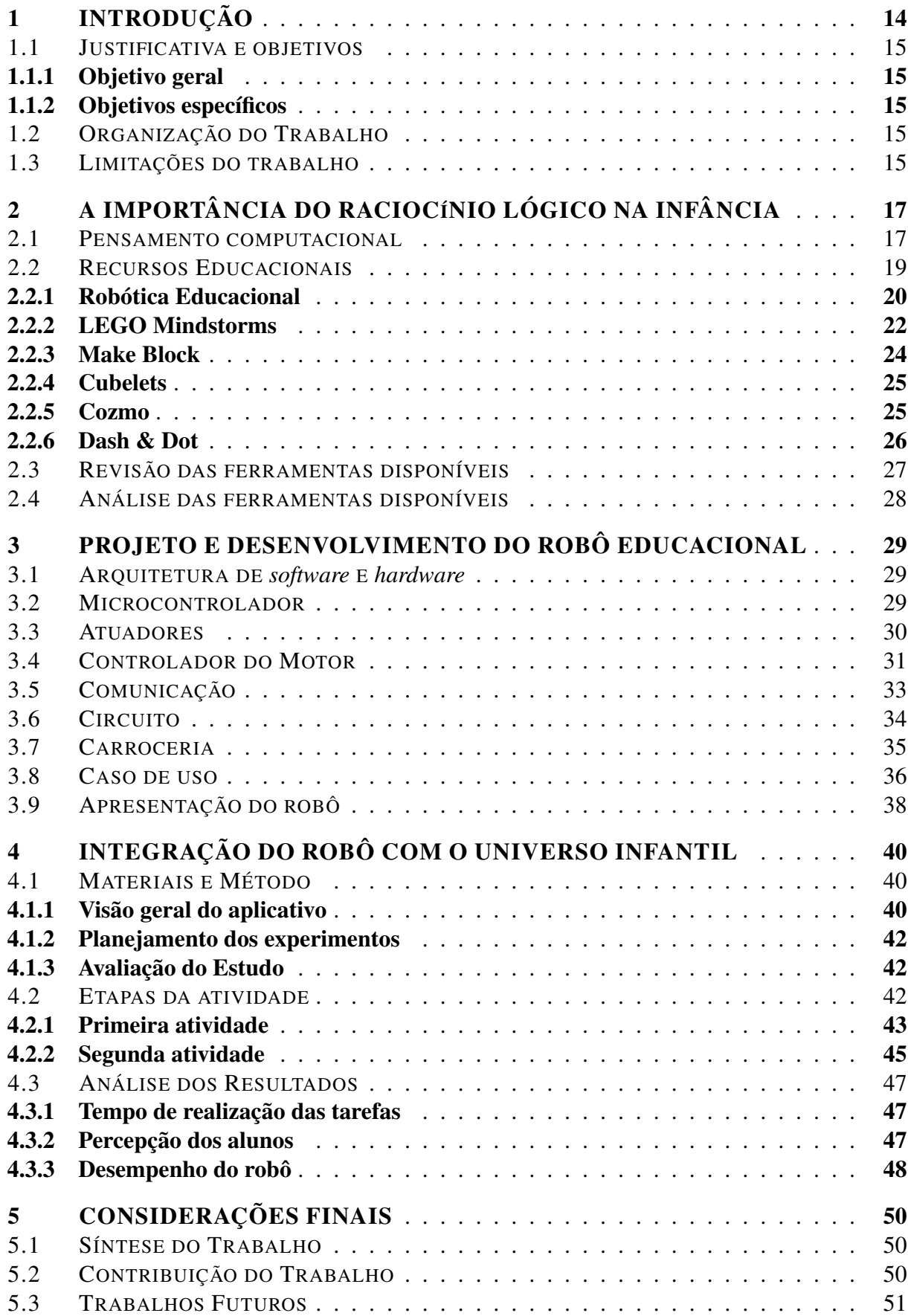

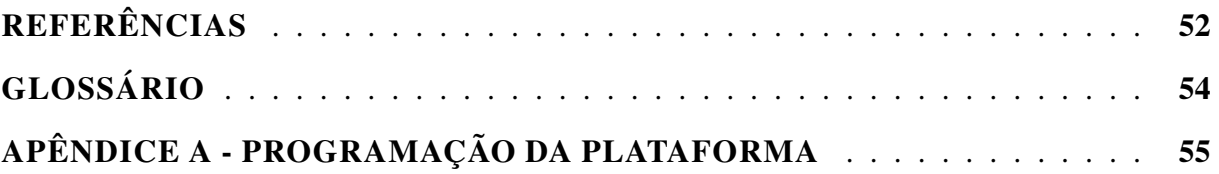

## 1 INTRODUÇÃO

Atualmente a tecnologia está presente em todas as profissões e a necessidade de pessoas qualificadas tanto para operar quanto para criar e otimizar essas novas tecnologias é cada vez maior. Segundo Susilo et al. (2016) a grande demanda por profissionais nas áreas de ciência, tecnologia, engenharia e matemática (STEM) e a pouca procura por cursos nestas áreas tem levado países a incentivar, de forma prioritária, o número de graduandos nesses campos de atuação. Susilo et al. (2016) ainda cita que mesmo tendo esta crescente demanda, nas últimas décadas os cursos STEM ainda sofrem baixa procura.

O pensamento computacional (CT) como foi definido por Wing (2006), mostra a importância e as vantagens que o raciocínio computacional pode trazer como uma habilidade fundamental para profissionais de tecnologia. Wing (2006) define o pensamento computacional em uma forma de utilizar a abstração e decomposição para a solução de grandes problemas. Isto é muito mais do que pensar como um computador, é utilizar múltiplos níveis de abstração para encarar os mais diversos tipos de problema. A partir do estudo de Wing sobre essa importância, criou-se uma grande necessidade de acrescentar os conceitos de resolução de problemas e pensamento computacional nos currículos escolares e quais ferramentas podem ser utilizadas para incentivar e validar habilidades necessárias. Essas ferramentas educacionais como comentado por Lin (2015), são pouco estudadas para a aprendizagem das habilidades de STEM nas escolas primárias.

A forma de plataforma de aprendizagem proposta pela presente pesquisa integra *hardware* e *software*, com o objetivo de criar um ambiente de interesse para os alunos e desenvolver lógica e raciocínio de forma atrativa. A robótica educacional (ER) abordada por Chaudhary et al. (2016), Chevalier, Riedo e Mondada (2016) e Chin, Hong e Chen (2014) proporciona o ambiente ideal para aprendizagem interdisciplinar despertando o interesse dos alunos. Porém, mesmo com o crescente surgimento de diversos robôs com intuito educacional, estas plataformas são raramente vistas em sala de aula e possuem custo bastante elevado. Chandra et al. (2016) apresenta resultados positivos com a presença de um robô educacional para o ensino de um segundo idioma, sendo que a presença do robô encorajou alguns alunos ao aprendizado do inglês e ainda a formação de relação humano-robô.

Outro aspecto importante que o presente trabalho deseja abordar é a contribuição e interesse de mulheres na área técnica. Santos et al. (2016) mostra em seu artigo que no Brasil há um número muito maior de mulheres na educação superior do que homens, porém essa quantidade se mostra maior somente nas áreas de ciências humanas e sociais onde são cerca de 81% contra cerca de 83,6% de homens em ciências exatas (dados do INEP-Instituto Nacional de Estudos Educacionais Anisio Teixeira). O que deseja-se buscar é se desde a educação infantil o interesse pelas ciências exatas já é presente nas preferências dos estudantes ou se estas características aparecem ao longo da formação.

#### 1.1 JUSTIFICATIVA E OBJETIVOS

O trabalho procura buscar formas de atrair o jovem para a tecnologia, despertando seu interesse ainda em idade escolar, através de robôs desenvolvidos com o propósito educacional. Procura-se também verificar se o interesse dos alunos estão relacionados com gênero ou alguma pré-disposição ao entendimento de áreas que envolvem STEM.

### 1.1.1 Objetivo geral

Projetar, desenvolver e testar um componente de *hardware* programável com capacidade de comunicação e programação para ser utilizado em plataforma educacional para ensino de programação para crianças da educação infantil.

### 1.1.2 Objetivos específicos

- Pesquisar por projetos relacionados;
- Identificar requisitos do componente a ser desenvolvido;
- Projetar plataforma de *hardware*;
- Identificar mecanismos de comunicação com outras plataformas de *software*;
- Implementar e testar os dispositivos implementados;
- Realizar testes de comunicação com *software* de programação;
- Realizar experimentos com crianças da educação infantil.

#### 1.2 ORGANIZAÇÃO DO TRABALHO

O documento está organizado em cinco capítulos. O capítulo 2 apresenta um estudo sobre as plataformas utilizadas na abordagem de educação do pensamento computacional. No capítulo 3 é descrita a proposta de componente de *hardware* programável, suas especificações e *software*. No capítulo 4 são apresentados o planejamento e as atividades desenvolvidas com o produto desenvolvidos. O capítulo 5 visa apresentar as considerações finais observadas e discutir pontos relevantes para trabalhos futuros.

### 1.3 LIMITAÇÕES DO TRABALHO

O trabalho tem como proposta o desenvolvimento do *hardware*, que será utilizado para a programação em conjunto com um aplicativo. O aplicativo para controle será desenvolvido por

outro trabalho acadêmico, no qual serão desenvolvidos os labirintos virtuais e serão dados os comandos para a movimentação do robô. A presente pesquisa se limita a desenvolver um componente de *hardware* com funcionalidades de movimentação em terreno plano e comunicação via *Bluetooth* com o aplicativo de comando.

# 2 A IMPORTÂNCIA DO RACIOCÍNIO LÓGICO NA INFÂNCIA

A tecnologia está sempre presente em nosso cotidiano e, atualmente, seria impossível realizar diversas tarefas básicas sem alguma interação com a tecnologia. Para Ramos e Espadeiro (2014) a tecnologia tem uma grande influência na sociedade do conhecimento e um papel de grande importância em diferentes contextos e finalidades, por consequência, é desejável que esta interação seja abordada nas salas de aula, de forma a torná-la uma aliada do aprendizado.

Ramos e Espadeiro abordam que, a sociedade como um todo busca, uma escola que seja moderna e dê respostas equivalentes às habilidades exigidas, atualmente referente a formação de seus estudantes para as tarefas que serão necessárias futuramente. O objetivo no geral é que os estudantes consigam estar em fase com as novas ferramentas que estão a nossa disposição sem que o seu uso seja interrompido no momento do ensino em sala de aula. É importante que os alunos estejam acostumados com a tecnologia e, quando exigido, suas competências em manipulá-las se torne algo natural e orgânico. Em seu artigo Ramos e Espadeiro apresentam algumas habilidades que são esperadas durante o ensino para que seja possível aprender de forma inovadora e criativa como: aprender a programar, acesso a informação, aprender novos conhecimentos utilizando as tecnologias disponíveis, identificar o potencial, vantagens e os possíveis riscos que a tecnologia nos apresenta.

Um assunto bastante abordado atualmente associa o conteúdo proposto durante o ensino com relação as reais necessidades da sociedade atual. Ramos et al. (2015) mostra que faltam pessoas interessadas nas áreas de STEM durante o ensino secundário e após, na universidade, trás a tona uma grande preocupação em desenvolver o interesse nestas disciplinas. O que explica Resnick et al. (2009) é que o objetivo de inserir estas disciplinas no currículo básico das escolas deve ser de que o estudante esteja apto e desenvolva habilidades como criar, utilizar a lógica, desenvolver soluções e ter a habilidade de discernir entre as possibilidades oferecidas e não simplesmente utilizar as ferramentas tecnológicas como entretenimento, nas palavras do autor: "navegar, conversar e interagir".

### 2.1 PENSAMENTO COMPUTACIONAL

O pensamento computacional foi definido e muito discutido após a publicação do artigo de Wing (2006), no qual são apresentados os motivos pelos quais o pensamento computacional e o raciocínio lógico devem ser uma habilidade fundamental não só em profissionais da área técnica, mas uma competência acessível para todas as pessoas. No artigo citado, Wing explica como o pensamento computacional não é apenas pensar ou resolver problemas como um computador e tampouco a habilidade de programar, mas sim desenvolver a capacidade de resolver problemas de alta complexidade utilizando vários níveis de abstração.

O método de resolução de problemas envolvendo pensamento computacional torna possível modelar matematicamente e fisicamente problemas de complexa absorção tornando-os solucionáveis através de ferramentas computacionais. A modelagem dos problemas torna possível a análise de dados, simulação de modelos reais e a generalização do processo de solução de problemas. Para Ramos e Espadeiro (2014) o CT é um conjunto de habilidades intelectuais que pode ser relacionada e considerada tão fundamental quanto a leitura, escrita e operações aritméticas, e sua importância se aplica ao desenvolvimento de habilidades capazes de auxiliar a resolução de problemas. O CT deve ser aplicado em todas as áreas do conhecimento e ao longo de toda a vida, não tendo como propósito tornar a todos computadores, mas sim desenvolver uma análise sistemática nas quais as máquinas apenas desenvolvam a parte repetitiva do problema e a real solução e abstração da situação proposta foi resolvida anteriormente de forma intelectual.

Ramos e Espadeiro (2014) ressaltam que o pensamento computacional apenas modela, organiza e analisa o problema de forma a utilizar o computador e ferramentas análogas, sendo que é possível simular e automatizar soluções através de algoritmos e *softwares* que resolvem esses processos nas mais genéricas situações. Ramos e Espadeiro ainda comentam como sendo parte do CT a destreza ao avaliar um problema passível de ser resolvido computacionalmente ou não, através das ferramentas disponíveis e da tecnologia a nosso alcance e ainda entender as limitações envolvidas na solução genérica que computadores nos oferecem.

A definição mais encontrada nos artigos é que o pensamento computacional é uma sistemática de resolução de problemas. As características que devem estar presentes são a modelagem de um determinado problema com o intuito de solução via computador, ou outra ferramenta equivalente. Também a análise e lógica em relação aos dados obtidos, capacidade de modelar os dados de forma que se possa automatizar ou simular soluções com auxílio de algoritmo. Bem como o desenvolvimento e implementação de soluções eficazes e a possibilidade de generalização para problemas maiores tornando a solução não pontual, mas aplicável a diversos tipos de problemas maiores (Raabe et al., 2015).

São muitas as habilidades que envolvem o pensamento computacional, pelo fato de ser multidisciplinar existem varias habilidades que envolvem a resolução dos problemas, porém algumas habilidades são tidas como básicas para qualquer solucionamento como: abstração que sugere alcançar e entender a essência do problema que se esta querendo solucionar através da análise minuciosa e detalhada em vários níveis, decomposição - que consiste em dividir um grande problema em vários menores e ir solucionando uma parte de cada vez, fazendo com que se tornam mais fáceis de organizar e analisar e a metodologia de solução que consiste em sequenciar os passos necessários para alcançar a solução do problema em questão.

A questão apresentada é desenvolver um método no qual o raciocínio lógico como parte do pensamento computacional seja inserido no ambiente escolar de forma atrativa para os estudantes, sendo que as habilidades já citadas possam ser desenvolvidas de forma interativa e com o envolvimento de todos estudantes no desenvolvimento da solução de forma que demonstrem verdadeiro interesse pelo assunto. Existem vários meios em teste para se alcançar este objetivo utilizando tanto *softwares* quanto *hardwares* feitos com um propósito educacional atrativo.

#### 2.2 RECURSOS EDUCACIONAIS

É amplamente citado na bibliografia a busca por desenvolver e analisar recursos educacionais que colaborem com o tipo de aprendizado que se busca nos dias atuais, surgem a todo o tempo muitas plataformas que tem esse objetivo podendo ser apresentadas na forma de *software* ou *hardware*. Em sua pesquisa Mallmann e Nobre (2015) apontam tais plataformas como objetos de aprendizagem (*learning objects*) que são uma parte integrante dos recursos educacionais. Objetos de aprendizagem são classificados em: mídias, mensagens, estratégia e modelo, sendo este último o que contém ambientes interativos, plataformas educacionais e sistemas de causa e efeito sendo definido por Wiley (2001) como um recurso digital utilizado como apoio à aprendizagem.

Dos recursos educacionais via *software* disponíveis o mais abordado e conhecido é o Scratch, que consiste em uma plataforma *on-line* para a introdução de linguagem estruturada com ambiente amigável. Resnick et al. (2009) aponta que desde o seu lançamento em 2007 o site http://scratch.mit.edu recebe mais de 1500 projetos todos os dias e foi criado com o objetivo de desenvolver uma abordagem de programação que atraísse mais pessoas para a programação de forma fácil e interativa. A programação do Scratch consiste na inserção de blocos de comandos pré-definidos tornando as ações do atuador sequencial, o ambiente de programação do Scratch é apresentado na figura 1. Resnick et al. (2009) aborda que a principal audiência de seu site são crianças com idades entre 8 e 16 anos, mas também é muito acessado por adultos, a partir destes dados pode-se perceber as possibilidades em desenvolver objetos educacionais que despertem o interesse cada vez mais cedo em desenvolver tecnologia.

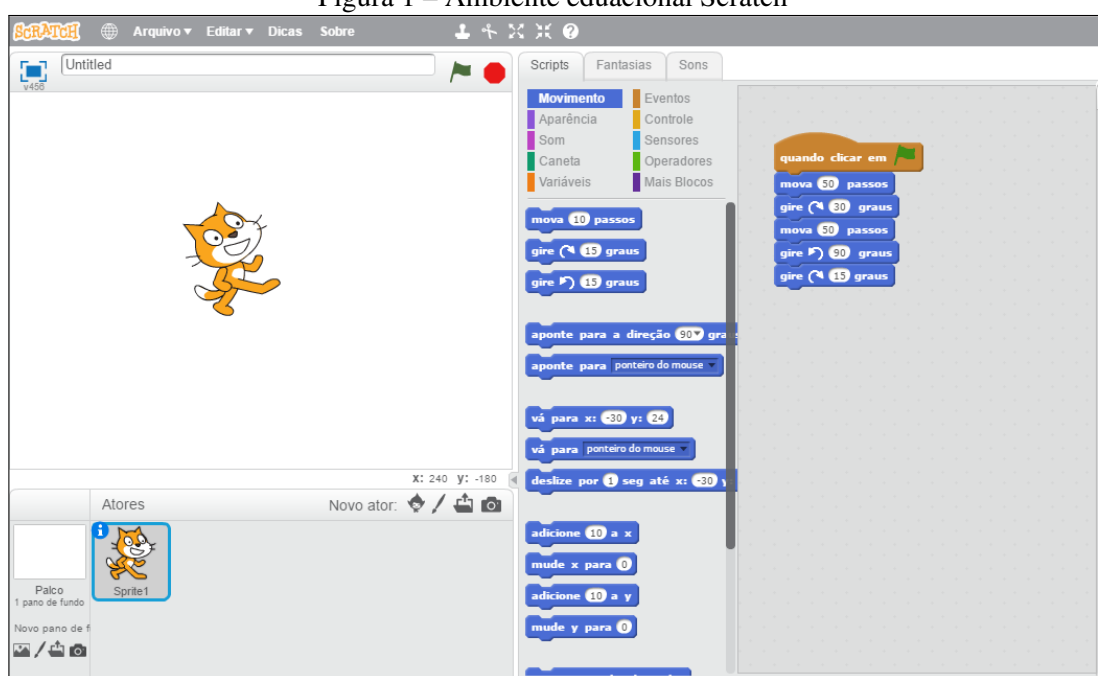

Figura 1 – Ambiente eduacional Scratch

Fonte: (Scratch, 2017).

O ambiente apresentado no *software on-line* Scratch (figura 1) possui blocos de comandos que podem ser unidos, apresentados a direita da figura, na qual cada bloco possui uma ação que será executada pelo personagem no palco, área a esquerda da imagem. Todos os comandos são realizados de forma visual e sequencial, através dos blocos que contém diversos recursos disponíveis em linguagens de programação conhecidas, como comando de ação e repetição, determinação de variáveis e operações matemáticas.

Seguindo a linha de recursos educacionais para o desenvolvimento da lógica e raciocínio lógico onde o recurso é sustentado a partir de *software* sem a necessidade de um *hardware* para a interação, outro produto com bastante destaque são os oferecidos pelo site Code (code.org). O site faz uso de recursos visuais e a possibilidade de desenvolvimento de jogos com temas populares para prender a atenção dos estudantes ensinando conceitos de lógica de modo que os estudantes desenvolvam o interesse em aprender. Na figura 2 é apresentado um exemplo de jogo educacional disponível no site, sendo que a lógica, assim como no Scratch, é desenvolvida a partir de blocos de comando. O ambiente apresenta personagens já conhecidos e desenvolve o pensamento sequencial, conforme o aluno avança nas fases apresentadas o *software* mostra novos recursos para a conclusão das fases como condicionais e estruturas de repetição.

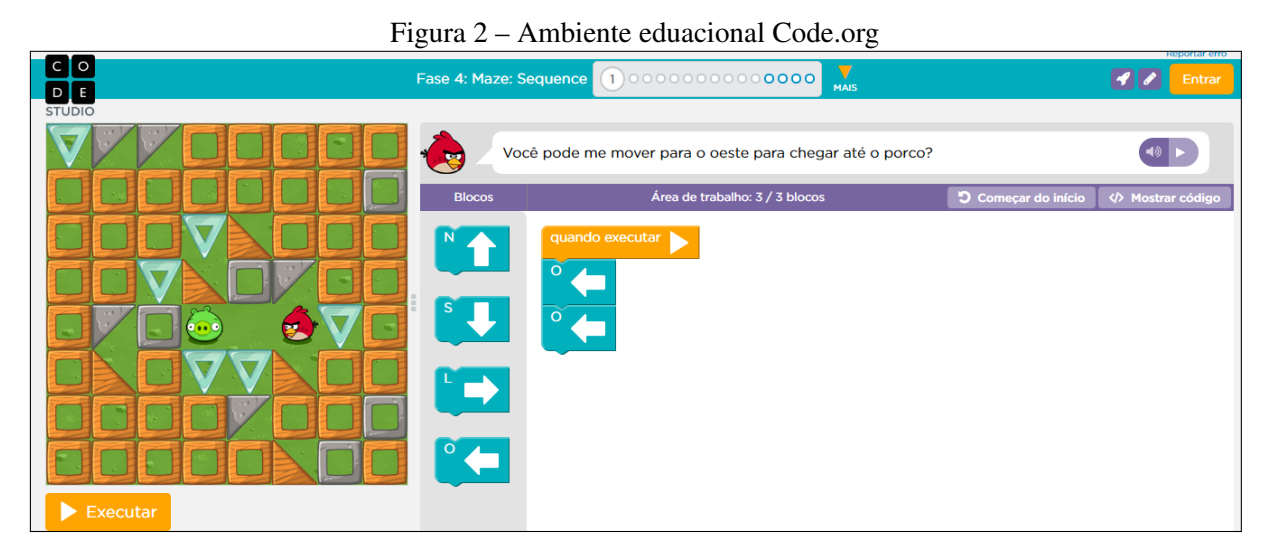

Fonte: (Code, 2017).

## 2.2.1 Robótica Educacional

Segundo Craig (2012) a robótica consiste em um campo do conhecimento que une as áreas de mecânica, sensores, atuadores e computadores considerando que robôs são plataformas de *hardware* que podem ser programados via computador, ou através do próprio microcontrolador da máquina (D'Abreu et al., 2013).

A robótica educativa para Gonçalves e Freire (2012) é uma plataforma na qual o estudante pode desenvolver e programar um robô com auxilio de um *software* desenvolvido para tal função. A robótica é um campo do estudo multidisciplinar, pois une conceitos de várias áreas da

tecnologia, assim é natural que seja o campo escolhido para a aplicação na área pedagógica. A junção de todas as faculdades intelectuais necessárias para o desenvolvimento do raciocínio na robótica faz com que os estudantes entendam que cada matéria estudada em outras disciplinas são úteis e podem ser utilizadas em conjunto para a solução de problemas diferentes dos propostos no ensino padrão. A figura 3 apresenta um dos robôs educacionais mais conhecidos, o NAO já foi utilizado em muitos estudos e artigos com o objetivo de unir a robótica e a sala de aula.

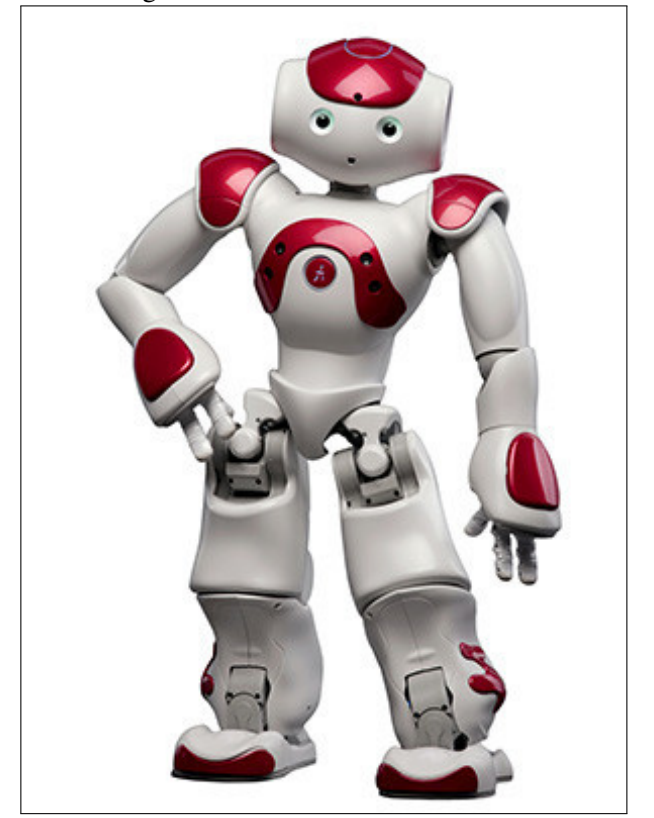

Figura 3 – Robô Educacional NAO

Fonte: (Who is NAO?, 2017)

Seguindo na ideia D'Abreu et al. (2013) mostra que a robótica educacional tem se tornado cada vez mais eficaz e atraente no ambiente educacional por aumentar a utilização de recursos digitais utilizando conceitos de *design*, desenvolvimento e controle por meio de dispositivos eletrônicos nos quais os alunos podem desenvolver e compartilhar com os colegas. A partir deste ponto os estudantes percebem que não são simplesmente usuários, mas conseguem construir e controlar plataformas robóticas de modo a passar instruções úteis para solucionar o problema proposto por eles próprios.

A robótica educacional utiliza-se da interação com um dispositivo mecânico e eletrônico de modo com que sejam favorecidos os processos cognitivos, unindo desta forma o concreto e o abstrato na obtenção da solução do problema. Neste processo o estudante tem a possibilidade de construir, implementar e controlar um dispositivo e em todas etapas desenvolve conhecimento e experiência para desafios futuros (D'Abreu e Garcia, 2010). A inserção da robótica

pedagógica consiste na interação entre alunos e professores com uma plataforma que possibilite a montagem, desenvolvimento e controle do dispositivo onde todos podem interagir com a plataforma desenvolvendo novos conhecimentos, que podem ser provenientes de diferentes áreas científicas.

Para D'Abreu et al. (2013) a robótica pedagógica se relaciona com o currículo da educação na sociedade atual já que tecnologias computacionais já são parte do cotidiano e a sua inserção curricular não deve ser vetada, sendo assim o conhecimento de robótica caminha lado a lado com a evolução da sociedade e traz modernidade aos planos de ensino da educação. D'Abreu et al. comenta ainda a importância da existência de um momento para a produção de conhecimento de forma coletiva por parte dos alunos com foco em uma solução do grupo que se aplicam os conhecimentos adquiridos por todos os participantes. Dentro do contexto da robótica com foco educacional, destaca-se a plataforma LEGO *mindstorms* que conta com a facilidade de montagem dos blocos bastante conhecidos com o intuito de aplicar algumas funções automáticas possibilitadas por atuadores e sensores de fácil manipulação.

### 2.2.2 LEGO Mindstorms

A plataforma LEGO *Mindstorms* NXT foi lançada em 1998 através de uma parceria entre a empresa LEGO e o MIT (*Massachusetts Institute of Technology*). Primeiramente com o nome de RIS (*Robotics Invention System*) era um *software* no qual o usuário poderia programar e construir seus próprios robôs (Conchinha e Freitas, 2015). O *kit* do RIS era composto por um par de motores, dois sensores de toque e um sensor de luminosidade e era programado por um computador chamado RCX (Ford Jr, 2011).

A plataforma LEGO *Mindstorms* foi lançada posteriormente em 2006, segundo Ford Jr (2011) é um *kit* educacional composto por blocos de montar, motores elétricos, sensores e um micro-computador, dentre os componentes especiais podem ser citados eixos, engrenagens e motores sendo que a linguagem NXT-G é utilizada para programação. O principal motivo da enorme popularidade do kit é a sua facilidade de compreensão e sua curva de aprendizagem rápida que está relacionada com a programação em blocos que se encaixam similar a ideia do *hardware* do *kit*. O dispositivo permite com que iniciantes na área da robótica aprendam sobre *design* e desenvolvimento de forma eficaz (Nielsen e Adams, 2015). O grande diferencial deste *kit* para os demais apresentados no mercado é a junção dos blocos de montar bastante conhecidos com a possibilidade de montar quase o que a imaginação do usuário permitir com atuadores, sensores e um microcontrolador programável que possibilita o desenvolvimento de vários robôs em um só *kit*.

Alvarez e Larrañaga (2013) apontam em seu artigo que os *kits* Lego auxiliam no desenvolvimento do pensamento analítico e resolução de problemas através da gameficação, o uso de jogos eletrônicos em outro contexto para atrair a atenção dos estudantes em aprender. O *kit* contém *hardware* apresentado na figura 4 e *software* (figura 5), ambos de aprendizado intuitivo

e fácil, tanto para os alunos quanto professores. Os blocos apresentados na figura 5 representam funções de programação em forma de blocos, no indicador "A"está inserido um bloco condicional, já o "B"apresenta o acionamento de um atuador. Nos menus inferiores, onde se encontra o indicador "C", são definidos os parâmetros para a função condicional, tudo em uma plataforma amigável de fácil interpretação.

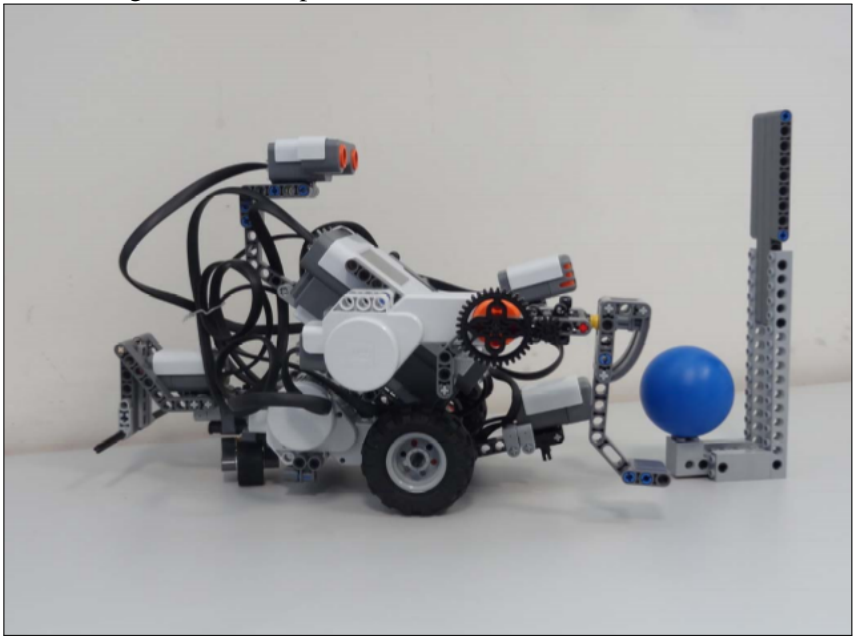

Figura 4 – Exemplo de *hardware kit* LEGO Mindstorm

Fonte: (Alvarez e Larrañaga, 2013)

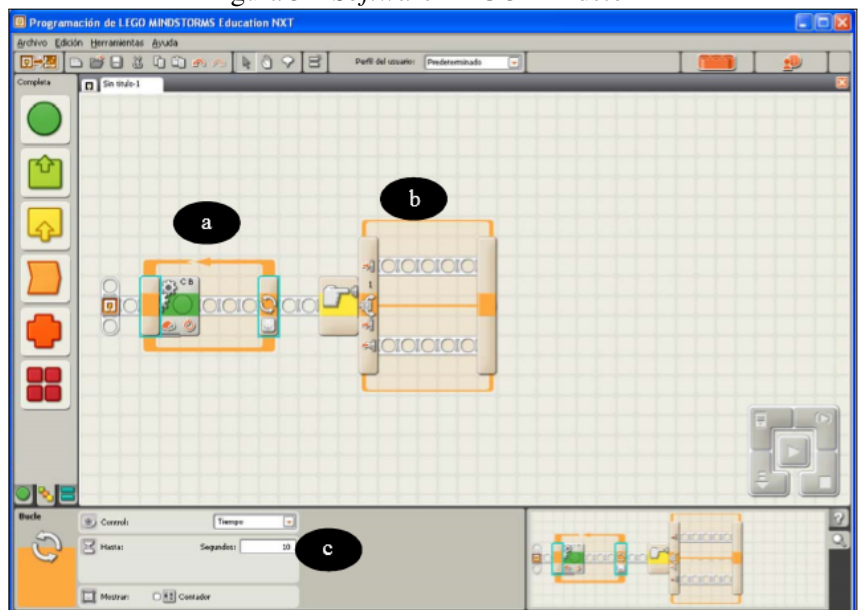

Figura 5 – *Software* LEGO Mindstorm

Fonte: (Alvarez e Larrañaga, 2013)

### 2.2.3 Make Block

O Make Block (figura 6) é um robô educacional criado pela empresa de mesmo nome com o objetivo de atingir *makers*, *hobbystas*, estudantes e educadores. O Make Block possui um processador baseado em Arduíno e controla dois motores para a movimentação do robô. Possui também um sensor de distância por ultrassom e um sensor de linha. Este produto foi desenvolvido com componentes bastante comuns no mercado e possui algumas funções que são muito procuradas por iniciantes na área de robótica. O produto também possui um aplicativo próprio que pode ser utilizado na programação e movimentação do robô.

Um ponto interessante acerca do Make Block é o fato do produto vir desmontado, possibilitando ao usuário entender como os componentes são acoplados no seu interior e possibilitando o aprendizado também na montagem do *hardware* e de seus componentes. A particularidade deste produto utilizar componentes que podem ser facilmente encontrados pelos usuários também permite que, após atingido certo grau de conhecimento na área, o estudante possa construir seus próprios robôs, fazendo uso dos componentes que já foram apresentados pelo *kit*.

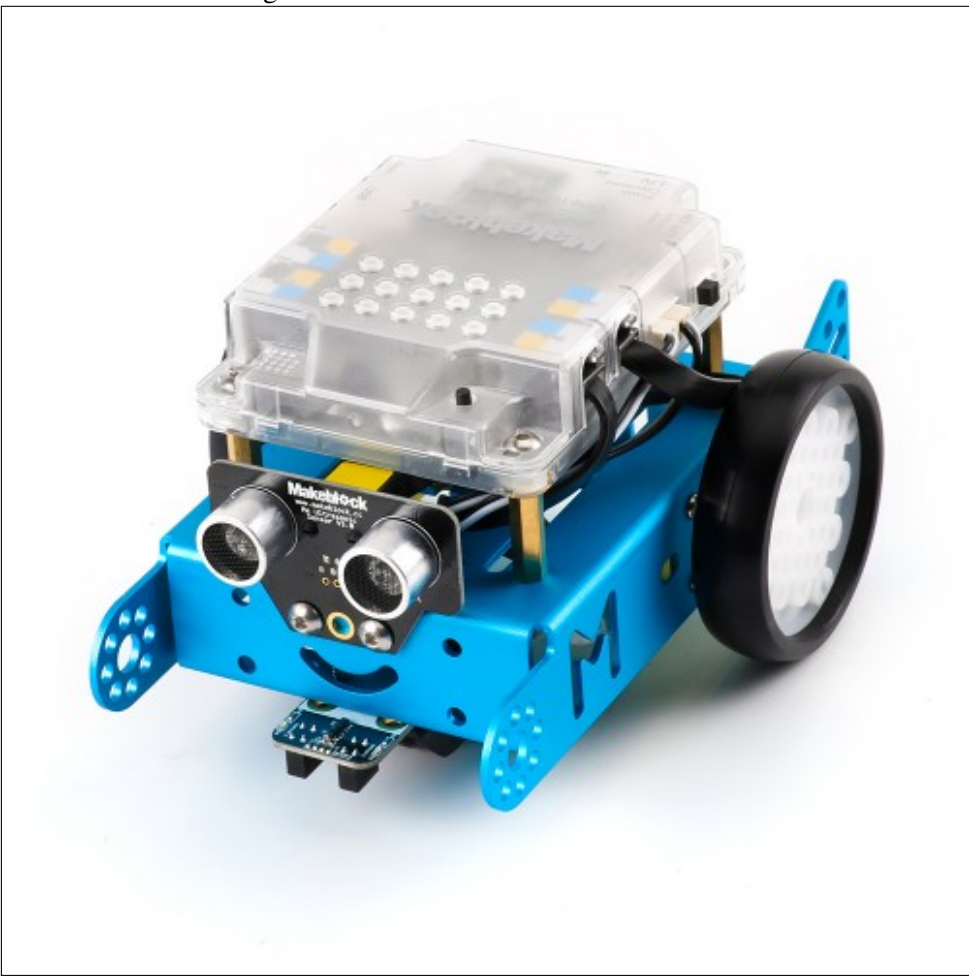

Figura 6 – Robô Educacional Make Block

Fonte: (mBot Overview, 2017)

#### 2.2.4 Cubelets

A proposta do Cubelets, apresentado na figura 7, é disponibilizar ao usuário muitos robôs, em forma de cubos encaixáveis. O módulo inicial disponibiliza vinte cubos magnéticos, que juntos podem desenvolver diversas tarefas. Em cada cubo pode ter um sensor, atuador ou a alimentação do sistema e, por ser modular, o *kit* permite a montagem de acordo com o que for desenvolvido pela lógica do usuário. Por permitir várias formas de montagem o Cubelets induz o usuário a pensar e desenvolver novas soluções para a montagem, pois permite unir os blocos de muitas formas diferentes.

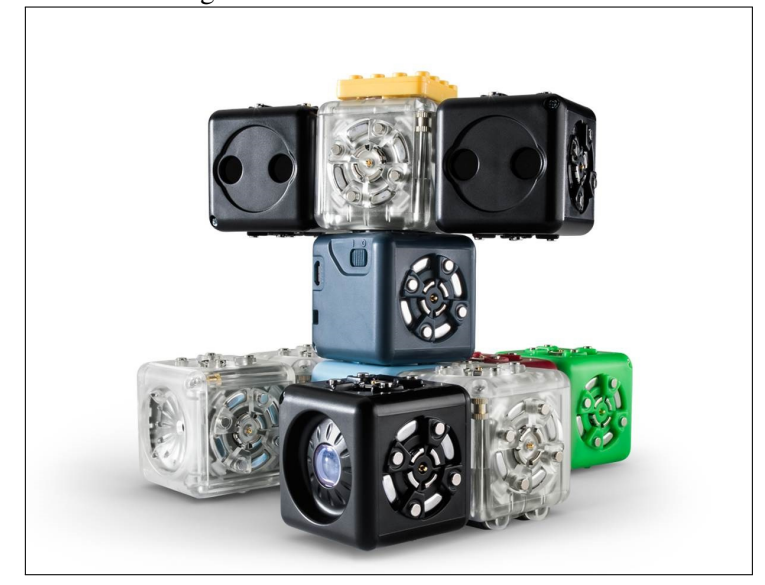

Figura 7 – *Kit* Educacional Cubelets

Fonte: (Getting Started With Cubelets, 2017)

#### 2.2.5 Cozmo

A figura 8 apresenta o robô educacional Cozmo, desenvolvido pela empresa Anki com o objetivo de tornar a inteligência artificial acessível para todos. O Cozmo possui a capacidade de reconhecer faces e animais, também permite configurá-lo para falar algumas frases e além disso tem o objetivo de demonstrar emoções durante a interação com o usuário.

Juntamente com o Cozmo o produto contém três cubos para interagir com o robô. Os cubos são utilizados para resolver os desafios diários que são propostos no aplicativo, que é atualizado frequentemente com novas funcionalidades e jogos para o usuário. Durante a interação com o usuário o Cozmo utiliza seu display frontal e os sons emitidos para transmitir emoções de forma que realmente pareçam reais. A inteligência artificial do robô é bastante impressionante e o aplicativo propõe jogos que são divertidos e capta a atenção do usuário.

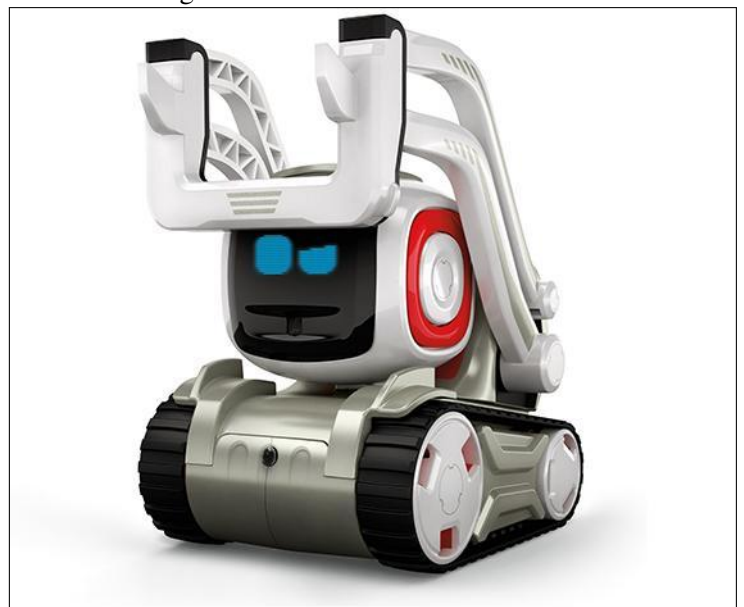

Figura 8 – Robô Educacional Cozmo

Fonte: (Meet Cozmo, 2017)

## 2.2.6 Dash & Dot

Desenvolvido pela Wonder, os robôs Dash e Dot (figura 9) são dois robôs educacionais que podem interagir entre si ou podem executar desafios individualmente. Os robôs foram desenvolvidos para ensinar conceitos de programação para crianças através da programação com o aplicativo. O *kit* educacional utiliza uma linguagem visual de blocos para comandar e programar os robôs.

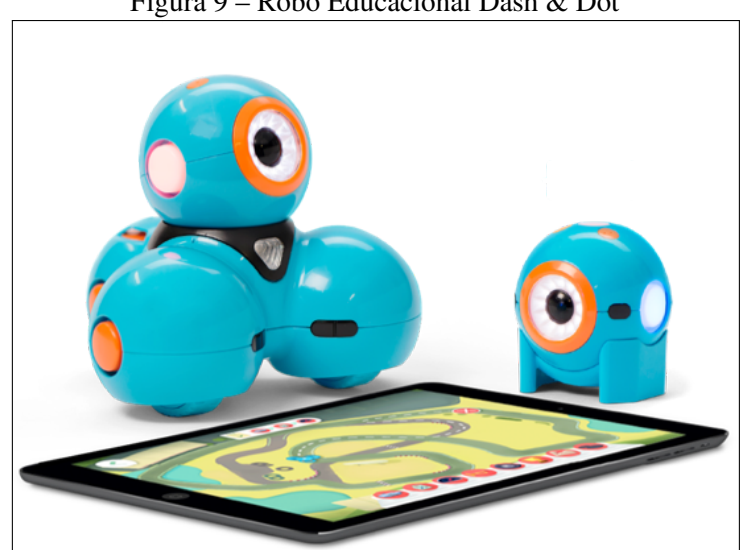

Figura 9 – Robô Educacional Dash & Dot

Fonte: (Meet Dash and Dot, 2017)

### 2.3 REVISÃO DAS FERRAMENTAS DISPONÍVEIS

A tabela 1 apresenta as principais ferramentas com intuito educacional disponível no mercado. Dentro das ferramentas apresentadas são analisados dados como a intenção do produto, isto é, com que justificativa ele é apresentado ao público: educacional ou entretenimento. São analisados se possuem meios de programação e como o usuário faz esta programação. Como é o software oficial do produto, se existir. Se a plataforma é *open source*, ou seja, se o código fonte está disponível para melhorias por parte dos usuários. E por fim o preço encontrado.

| Produto            | Objetivo       | Programação | Software   | Open Source | Preço              |
|--------------------|----------------|-------------|------------|-------------|--------------------|
| <b>Make Blocks</b> | Educacional    | Gráfica     | Aplicativo | Baseado     | <b>USD 94.99</b>   |
|                    | (Lógica)       | (blocos)    |            | em arduino  |                    |
| Sphero             | Educacional/   | Gráfica     | Aplicativo | Não         | <b>USD 129,99</b>  |
|                    | entretenimento | (blocos)    |            |             |                    |
| Ollie              | Educacional/   | Ver         | Aplicativo | Não         | <b>USD 99,99</b>   |
|                    | entretenimento |             |            |             |                    |
| Romibo             | Educacional    | Não         | Não possui | Não         | <b>USD 599,99</b>  |
|                    | (social)       | possui      |            |             |                    |
| Cubelets           | Educacional    | Lógica      | Não possui | Não         | <b>USD 299,95</b>  |
|                    | (Lógica)       |             |            |             |                    |
| <b>Ozobots</b>     | Educacional/   | Gráfica     | Não possui | Não         | <b>USD 99,00</b>   |
|                    | entretenimento |             |            |             |                    |
| Dash and Dot       | Educacional    | Gráfica     | Aplicativo | Não         | <b>USD 149,99</b>  |
|                    | (Lógica)       | (blocos)    |            |             |                    |
| WowWee (MiP)       | Educacional/   | Gráfica     | Aplicativo | Não         | <b>USD 69,99</b>   |
|                    | entretenimento |             |            |             |                    |
| RoboBlock          | Educacional/   | Não         | Não possui | Não         | Não informado      |
|                    | entretenimento | possui      |            |             |                    |
| Pleo               | Entretenimento | Não         | Não possui | Não         | Não informado      |
|                    |                | possui      |            |             |                    |
| Cozmo              | Educacional    | Lógica      | Aplicativo | Não         | <b>USD 179,99</b>  |
|                    | (Lógica)       | de blocos   |            |             |                    |
| BB8                | Entretenimento | Não         | Aplicativo | Não         | Não informado      |
|                    |                | possui      |            |             |                    |
| <b>NAO</b>         | Educacional    | Não         | Não possui | Não         | Não informado      |
|                    | (social)       | indicado    |            |             |                    |
| <b>LEGO</b>        | Educacional    | Gráfica     | PC         | Apenas      | <b>BRL 1900,00</b> |
| Mindstorm          |                | (blocos)    |            | hardware    |                    |
|                    |                |             |            |             |                    |

Tabela 1 – Produtos disponíveis no mercado

Fonte: Autor (2017)

#### 2.4 ANÁLISE DAS FERRAMENTAS DISPONÍVEIS

Dentro das ferramentas disponíveis percebe-se maior uso das ferramentas LEGO e NAO tanto para uso no currículo escolar quanto para ênfase em áreas específicas do conhecimento. As ferramentas disponíveis como visto nos estudos citados conseguem prender a atenção de estudantes e incentivar o aprendizado de recursos tecnológicos, porém existem alguns pontos negativos envolvendo esses dispositivos. No capítulo anterior foram apresentados os preços dos dispositivos obtidos em seus sites oficiais, sendo todos produtos importados o preço é apresentado em dólar e sua importação teria mais alguns custos, como tributos e frete junto ao seu preço já elevado. Outro ponto a ser destacado é a sua produção com vista em países desenvolvidos. Os produtos apresentados em sua grande maioria tem material didático disponível apenas no idioma inglês, que pode ser um obstáculo na inserção em salas de aula brasileiras.

Como opção dessa busca por manter uma relação próxima entre a sala de aula e os alunos da educação infantil o presente trabalho sugere-se o desenvolvimento de um dispositivo de *hardware* programável. Este componente robótico tem como objetivo ser simples e despertar o interesse dos alunos no desenvolvimento do raciocínio lógico. O dispositivo pretende também ser de fácil utilização para que não seja um obstáculo para professores manuseá-lo em sala de aula e dinâmico o suficiente para ser possível propor uma considerável soma de desafios para serem solucionados pelos estudantes. Um ponto de bastante importância é a preocupação em utilizar componentes de fácil acesso tanto para a manutenção do dispositivo, quanto para melhorias que possam ser aplicadas por desenvolvedores (*"makers"*).

# 3 PROJETO E DESENVOLVIMENTO DO ROBÔ EDUCACIONAL

Através do estudo realizado nos capítulos anteriores verificou-se uma necessidade de se obter um componente de *hardware* programável que possa ser utilizado na educação infantil de salas de aula brasileiras. Dentro desta proposta o dispositivo utilizará componentes encontrados facilmente no mercado e de manuseio fácil.

#### 3.1 ARQUITETURA DE *software* E *hardware*

A figura 10 apresenta a arquitetura de *software* e *hardware*. Na parte à esquerda da imagem é apresentada a arquitetura de software do aplicativo responsável pelo controle, gerenciamento dos estudantes e propostas de desafios. À direita da imagem o *hardware* com todos os seus componentes da forma que serão dispostos na carroceria.

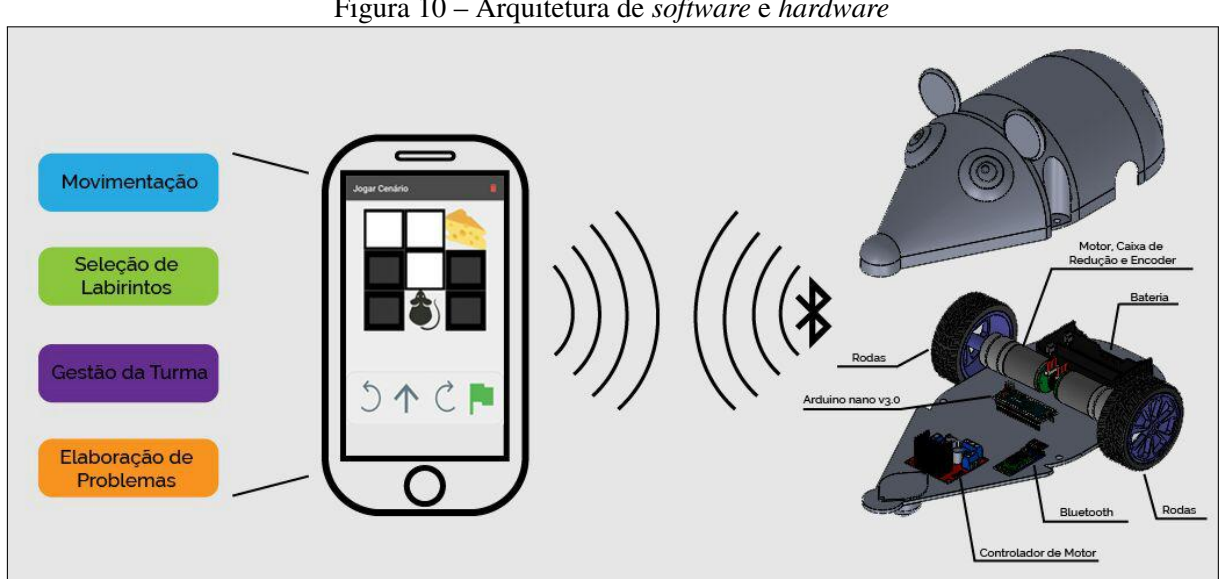

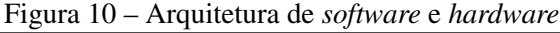

#### 3.2 MICROCONTROLADOR

O microcontrolador adotado no projeto é o Arduíno Nano V3.0 conforme figura 11. Arduíno é um microcontrolador de origem italiana que possui código aberto e tem sido utilizado em muitos projetos de amadores a profissionais, por seu *hardware* robusto e por sua interface intuitiva (Arduino Nano V3.0 Overview, 2017). No presente projeto foi empregada a plataforma que utiliza o microcontrolador ATmega328P que deve ser alimentado com uma tensão de 7 a 12 volts e possui pinos de saída operando a 5 volts, além disso o controlador possui 32kB de memória *flash* para armazenamento do *firmware*. Para a programação da plataforma é utilizado

Fonte: Autor (2017)

o seu conector USB integrado a placa e para a comunicação com outros dispositivos existem os pinos RX e TX, com LEDs indicativos de fluxo de dados. Além da sua facilidade e flexibilidade de uso, esta plataforma foi escolhida devido ao grande número de projetos que a empregam e também a grande comunidade empenhada em atualizar e realizar melhorias na plataforma.

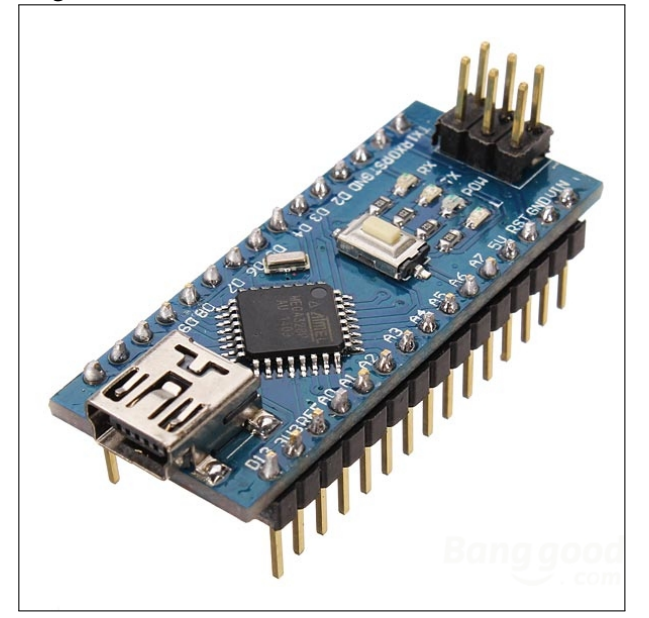

Figura 11 – Microcontrolador Arduino Nano V3.0

Fonte: (Arduino Nano V3.0 Overview, 2017)

### 3.3 ATUADORES

Com a proposta de tornar o componente de *hardware* uma plataforma com possibilidade de movimentação de acordo com as necessidades do usuário, será aplicado ao robô dois *kit* de motores DC com rodas integradas como apresentado na figura 12. O *kit* possui um motor DC com caixa de redução acoplada, rodas com dimensional exato para o acoplamento com a caixa de redução e um sistema de encoder acoplado ao eixo.

De acordo com o fabricante o motor opera na faixa de tensão de 3 a 6 volts e possui velocidade de 210 RPM a 6 volts. A caixa de redução acoplada com o motor possui redução de 1:48 necessário para o ajuste entre velocidade e torque do motor. A roda que acompanha o *kit* possui diâmetro de 68 mm e acopla perfeitamente no eixo do motor.

O *encoder* acoplado ao eixo do motor é utilizado como sensor de movimentação, desta forma o dispositivo envia um sinal sempre que o sensor de efeito *hall* percebe a movimentação dos imãs presentes no eixo. O *encoder* possui dois sensores para a possibilidade de reconhecimento do sentido de giro do motor, que neste projeto não é necessário. A partir do *firmware*, após o comando de acionamento dos motores, é feito o incremento do sinal recebido pelo sensor até que o motor se movimente a distância solicitada.

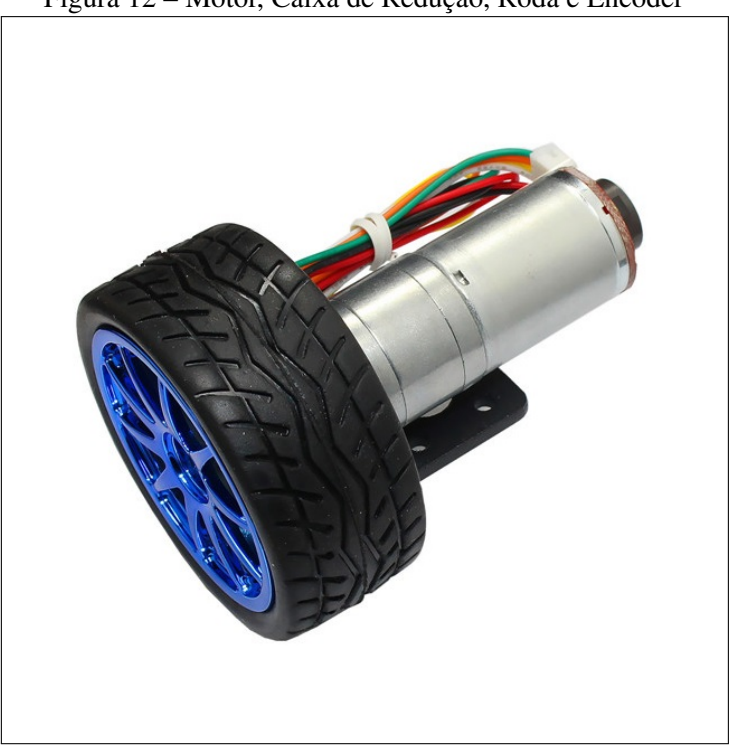

Figura 12 – Motor, Caixa de Redução, Roda e Encoder

Fonte: (Sparkfun, 2017)

#### 3.4 CONTROLADOR DO MOTOR

Para controlar o motor deve ser utilizado um controlador de motor (ponte H), para que a corrente exigida não seja maior do que a permitida pelas saídas do microcontrolador e para a possibilidade de acionamento nas duas direções. Cox (2014) mostra que para acionar um motor em direções diferentes precisamos inverter a alimentação do mesmo, como apresenta a figura 13. No circuito apresentado à esquerda temos o acionamento do motor no sentido direto fechando as chaves SW1 e SW4, que liga um dos terminais do motor ao positivo da fonte e o outro ao negativo, quando deseja-se inverter a rotação deve-se acionar as chaves SW2 e SW3 que conecta os terminais à fonte de forma oposta à conexão anterior.

No presente projeto foi escolhido utilizar o módulo controlador de motor baseado no *chip* LN298N apresentado na figura 14. O *chip* recebe o sinal de comando do microcontrolador que faz a tensão das baterias serem direcionadas ao circuito do motor, desta forma a corrente exigida pelo motor não entra em contato com os terminais do Arduíno, eliminando-se a possibilidade de danificar de uma das portas utilizadas. O módulo também recebe a informação do sentido de rotação de cada um dos dois motores que aciona, pois tem em seu circuito interno a ponte H, explicada anteriormente nesta seção. O controlador apresenta também a característica de ser acionado por PWM, ou seja, pode alternar o número de acionamentos por segundo do motor aplicando uma média de tensão abaixo do total fornecido pela bateria. A característica de acionamento por PWM permite variar a velocidade do motor, conforme necessário.

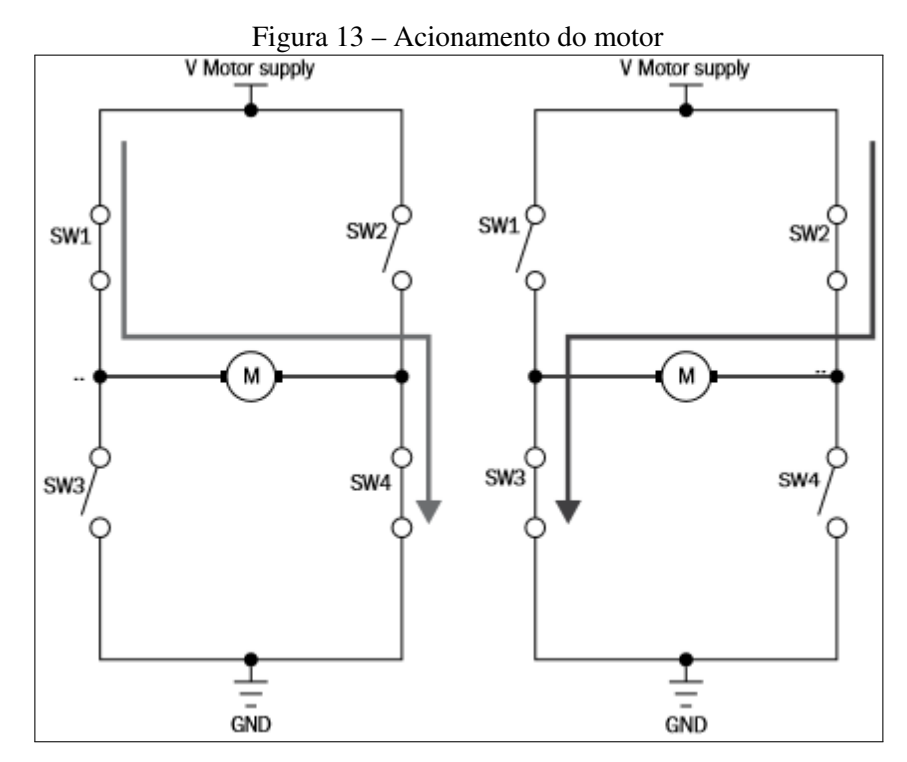

Fonte: (Cox, 2014)

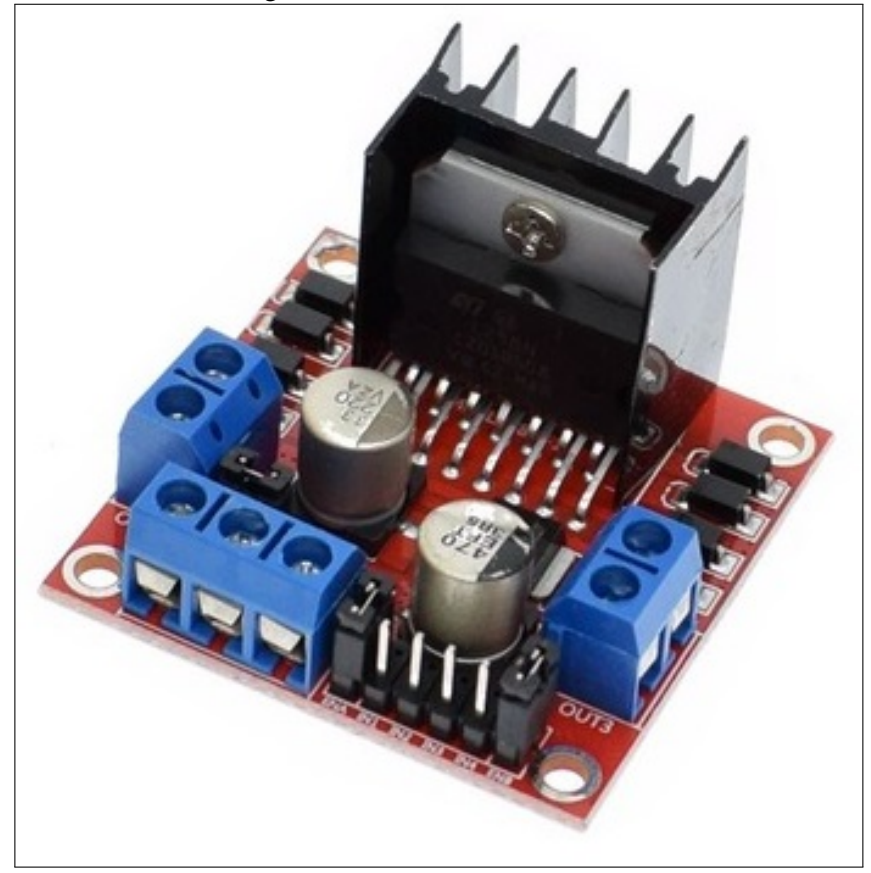

Figura 14 – Controlador do motor

Fonte: (Cox, 2014)

#### 3.5 COMUNICAÇÃO

Dentro da proposta da presente pesquisa o componente a ser desenvolvido tem como prérequisito a possibilidade do usuário movimentar o componente de *hardware* de forma a desenvolver a lógica, por isso será desenvolvida a comunicação do produto por meio do protocolo de comunicação *Bluetooth*. A figura 15 apresenta o módulo *Bluetooth* HC-05 que permite a comunicação.

O módulo apresentado possui 4 pinos: Vcc e GND responsáveis pela alimentação, que podem ser ligados diretamente aos pinos 5V e GND disponíveis no microcontrolador. Os outros dois pinos restantes são RX e TX que tem a finalidade de receber e transmitir os sinais eletromagnéticos modularizados e transformar em dados passíveis de interpretação pelo microcontrolador. Esses pinos de comunicação do módulo trabalham a uma tensão de operação de 3,3 volts, o que significa que se fosse necessário enviar sinais do microcontrolador para o módulo seria necessário um divisor de tensão. O terminal que transmite o sinal obtido para o microcontrolador opera na mesma tensão, que é o suficiente para que o Arduíno interprete a tensão como nível lógico alto. O módulo oferece alcance máximo de 10 metros e pode operar a uma taxa de 1382400bps.

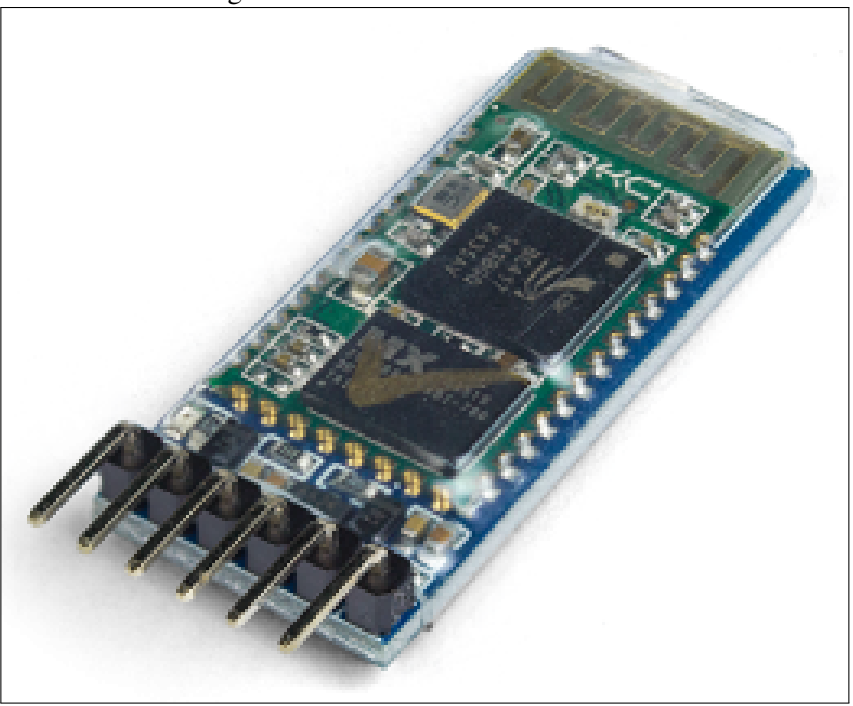

Figura 15 – Módulo *Bluetooth* HC-05

Fonte: (Sparkfun, 2017)

## 3.6 CIRCUITO

A figura 16 apresenta o esquemático de ligação do projeto como um todo, apresentado os pinos exatamente como foram conectados no projeto original e utilizados durante a programação do microcontrolador. No circuito de montagem são apresentados todos os componentes eletrônicos necessários para a montagem do produto como já descritos anteriormente. Ao centro da imagem é apresentado o microcontrolador do produto que é alimentado a partir de um conector Jack P4 por baterias, o módulo *Bluetooth* é conectado à alimentação e o pino RX é conectado ao terminal 5 do controlador. O controlador do motor é conectado à alimentação da mesma forma e conectado aos pinos de sinal do controlador 9 e 10, sendo acionados a tensão total disponibilizada pela bateria sem a modularização por PWM.

Para a alimentação de todo o circuito foram utilizadas baterias 18650 que oferecem tensão de 3.8 V e carga de 8800 mAh. As baterias foram escolhidas por oferecer carga para alimentar o circuito por tempo suficiente para a elaboração de várias atividades e para maior comodidade foi incluso um botão para ligar e desligar o produto na parte inferior da carroceria, que é responsável por interromper a alimentação entre as baterias e o resto do circuito.

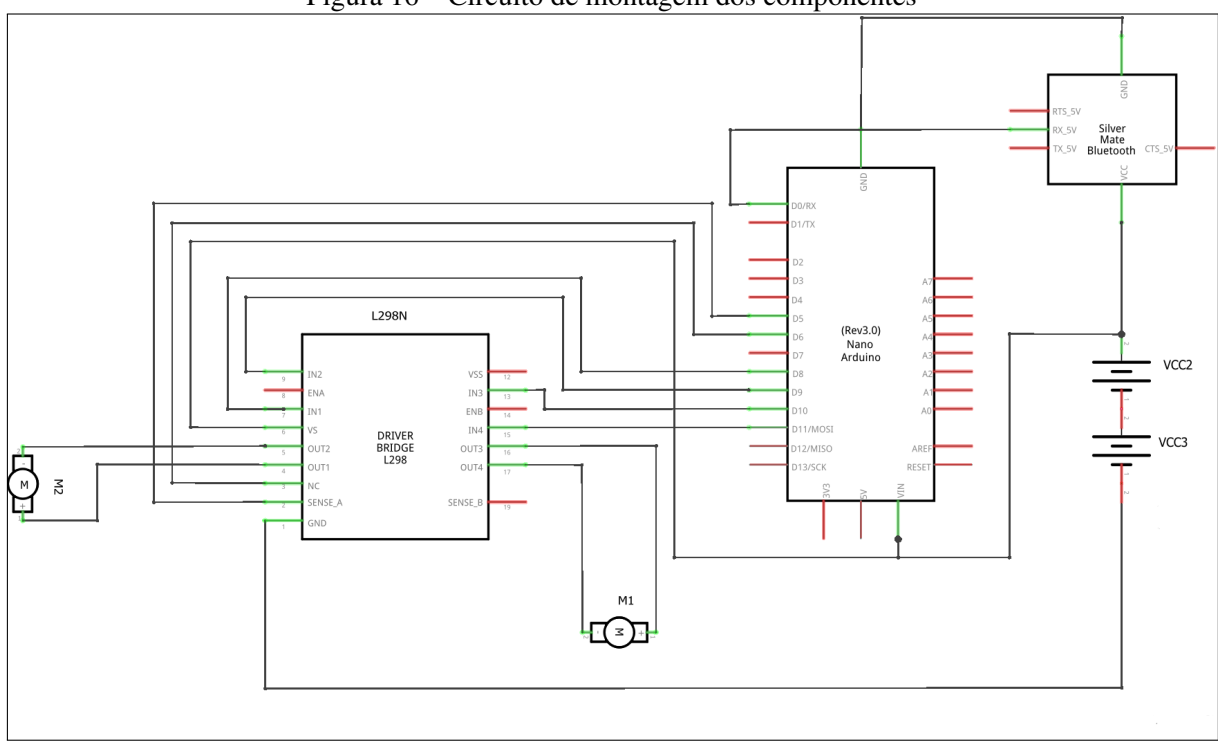

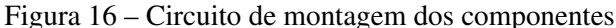

Fonte: Autor (2017)

### 3.7 CARROCERIA

Após a revisão de ferramentas semelhantes disponíveis observou-se a importância de se desenvolver um produto robusto e com um design atraente para os estudantes. Para tal seria desenvolvido uma carroceria com auxílio do *software* de modelagem 3D SolidWorks que será posteriormente impressa por meio da tecnologia de impressão em 3D.

O principal ponto a ser observado no desenvolvimento da carroceria é a robustez, de maneira que nenhum componente frágil do produto fique exposto. Também foram observados a facilidade de montagem e preferencialmente que as partes que envolvem a carroceria sejam encaixáveis, tanto para evitar o uso de parafusos expostos quanto para facilitar a montagem do equipamento. A figura 17 apresenta a modelagem parcial da carroceria a ser impressa na impressora 3D.

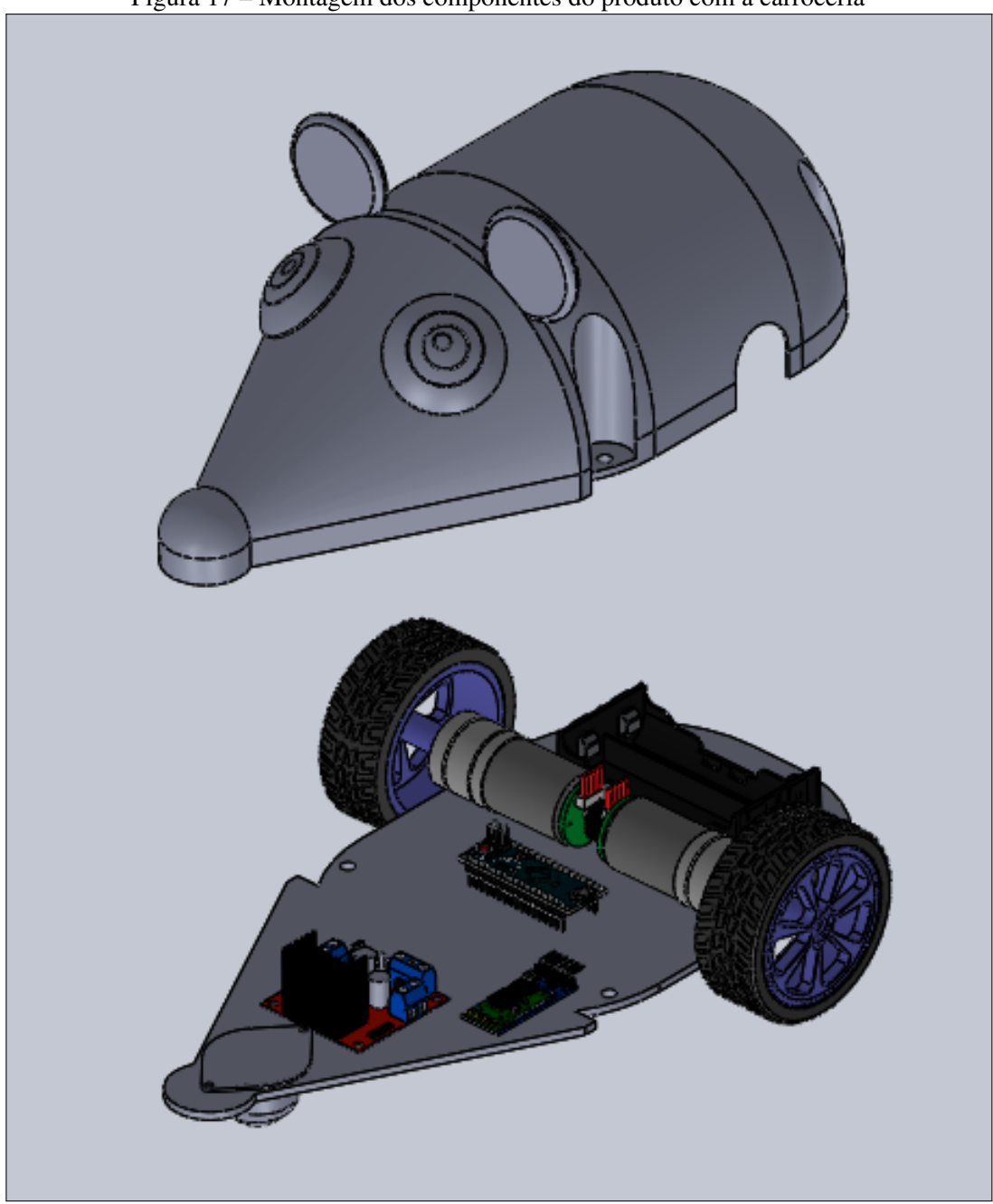

Figura 17 – Montagem dos componentes do produto com a carroceria

Fonte: Desenvolvido com o *software* SolidWorks. Autor (2017)

## 3.8 CASO DE USO

A figura 18 apresenta a simulação da utilização do componente de *hardware* na interação em sala de aula. Dentro da proposta apresentada o ambiente de estudos terá como componentes o mediador e os estudantes que farão a interação com o componente de *hardware*. Dessa forma o mediador será responsável por elaborar os desafios a serem solucionados pelos estudantes e por fazer o gerenciamento dos estudantes através do cadastro da turma junto ao *software* de controle do componente de *hardware*.

Após a elaboração das propostas de problemas os estudantes deverão interagir com o aplicativo de controle executando atividades de programação do robô que será responsável por movimentá-lo de forma que o desafio proposto pelo mediador seja solucionado. Dentro das movimentações disponíveis no *software* estarão disponíveis também a possibilidade de criar laços de repetição para facilitar e desenvolver a lógica dos estudantes com novas possibilidades de ferramentas de solução de problemas.

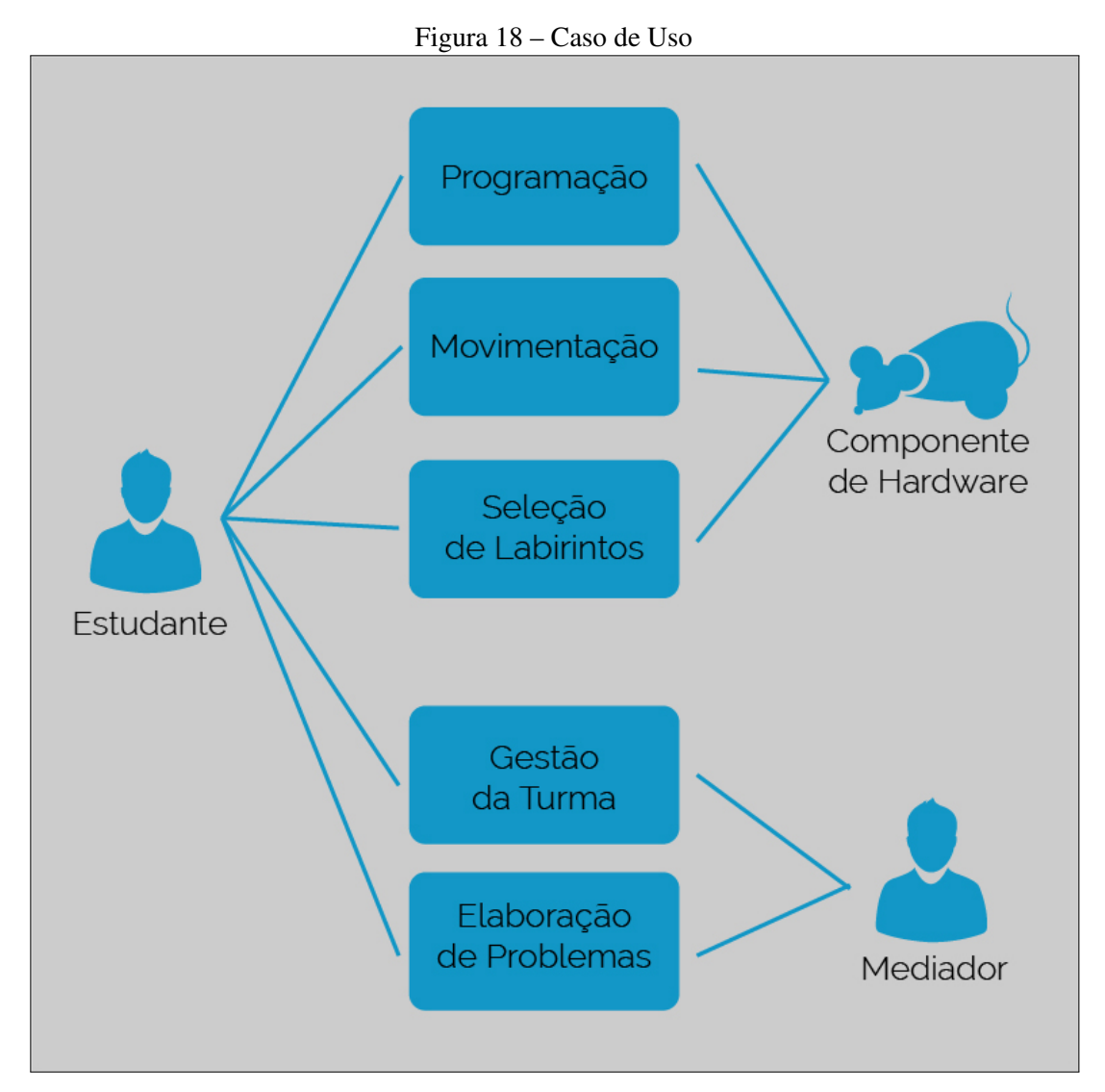

Fonte: Autor (2017)

A figura 19 apresenta um fluxograma do funcionamento e da integração do dispositivo com o aplicativo e demonstra as atividades que devem ser desenvolvidas por cada uma das partes envolvidas na atividade. Primeiramente o responsável por aplicar a atividade, geralmente o professor da disciplina, deve cadastrar cada um dos alunos e a escola onde esta sendo desenvolvida a atividade. Então é criado o labirinto no qual podem ser dispostos os obstáculos de acordo com a lógica que vai ser desenvolvida. O aluno é responsável por selecionar o labirinto da atividade em questão, desenvolver o algoritmo, com os comandos sequenciais para a movimentação

do dispositivo e, após, enviar os sinais ao robô. Neste momento o dispositivo vai executar os movimentos desenvolvidos no algoritmo, caso ele atinja o objetivo proposto o desafio está solucionado, caso contrário deve-se retornar ao início e corrigir o algoritmo anterior, a partir dos problemas encontrados no código.

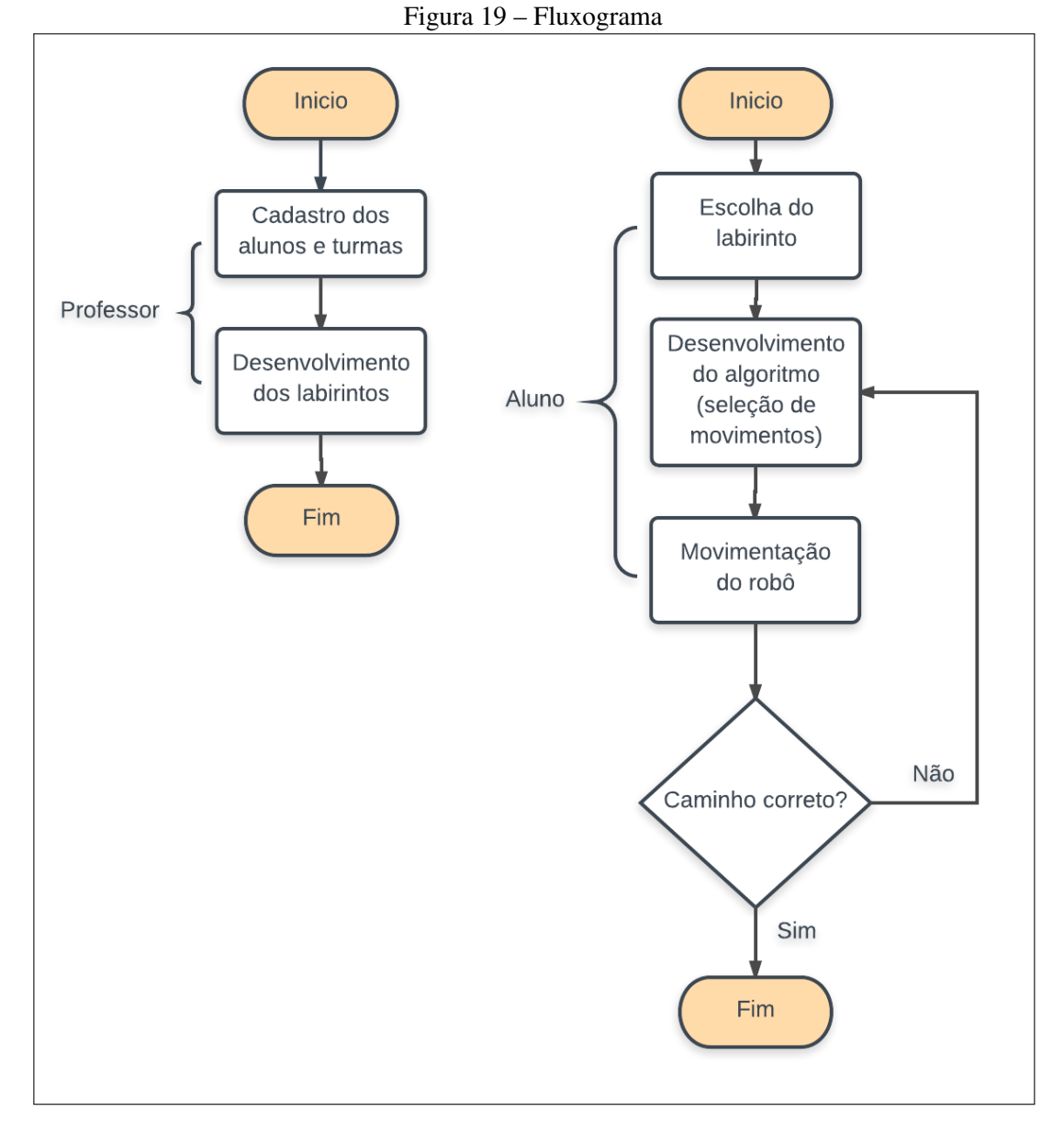

Fonte: Autor (2017)

### 3.9 APRESENTAÇÃO DO ROBÔ

Após a finalização do projeto do robô, iniciou-se o processo de impressão da carroceria. Em paralelo foi desenvolvido o seu *firmware*, para o controle de atuadores e comunicação com o aplicativo, e a montagem elétrica. A figura 20 apresenta o protótipo finalizado e pronto para os testes no ambiente escolar.

Figura 20 – Apresentação do robô

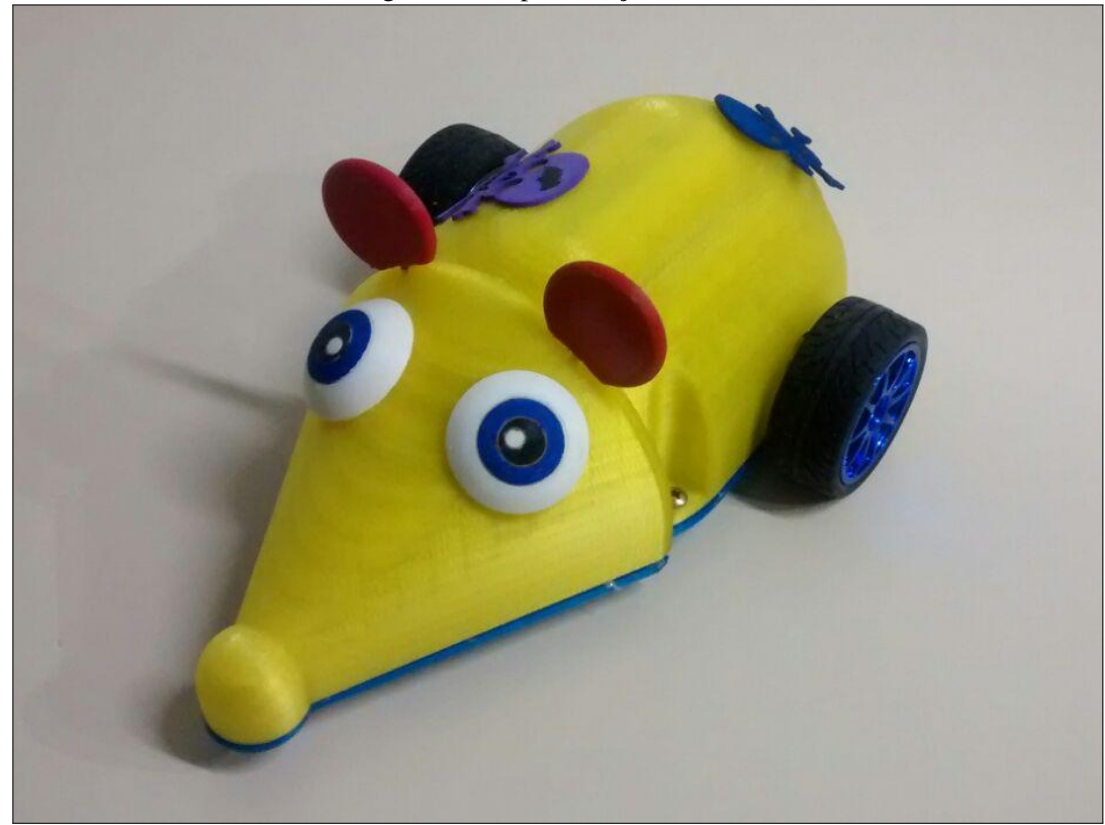

Fonte: Autor (2017)

### 4 INTEGRAÇÃO DO ROBÔ COM O UNIVERSO INFANTIL

O desenvolvimento de um artefato robótico destinado ao uso na educação infantil envolve pensar em diversos fatores: questões técnicas e pedagógicas. Apesar de todo o planejamento necessário, somente quando integra-se o robô com o universo infantil é que compreendido a complexidade da tarefa. Este capítulo descreve como transcorreram as atividades desenvolvidas utilizando o robô em ambiente educacional. A literatura aponta que existem poucas iniciativas na inserção das tecnologias na educação infantil (Lin, 2015). O presente trabalho pretende contribuir para suprir esta lacuna, inserindo e expondo os alunos da educação infantil ao ambiente da lógica e algoritmo.

### 4.1 MATERIAIS E MÉTODO

As atividades foram realizadas na escola bilíngue Santa Mônica, localizada em Caxias do Sul, envolveram dezenove alunos de três a seis anos da educação infantil. Desses, dezessete interagiram diretamente com o controle e solução de labirintos e, os dois restantes auxiliaram os colegas na solução dos problemas propostos.

Para a realização da atividade em sala de aula foi necessário elaborar uma representação física do labirinto, tornando possível visualizar fora do ambiente virtual a movimentação do robô. Foram elaborados dois labirintos com materiais diferentes, um em EVA e o segundo com folhas de cartolina. Os dois labirintos possuem níveis de dificuldade diferentes, e foram elaborados tipos diferentes de materiais para observar o comportamento do produto com relação ao atrito. Para o desenvolvimento das atividades foram necessários além do robô desenvolvido pela presente pesquisa, o seu aplicativo de controle, para desenvolvimento dos algoritmos.

#### 4.1.1 Visão geral do aplicativo

O dispositivo de *hardware* pode se comunicar e obedecer comandos de qualquer dispositivo que possa enviar sinais *Bluetooth*, porém para os testes realizados em ambiente escolar notouse a importância da utilização de um aplicativo desenvolvido para este fim. Com esta ideia o acadêmico do curso de Ciência da Computação Luan Lucas Pereira de Lima, desenvolveu em seu trabalho de conclusão, o aplicativo responsável por controlar e interagir com o robô durante as atividades.

O aplicativo desenvolvido possibilita o cadastro e controle de alunos, turmas e escolas. A partir deste cadastro é possível o acompanhamento individual dos alunos, bem como seu aperfeiçoamento ao longo da aplicação das atividades. Por meio do *software* é possível criar os labirintos com os devidos desafios e desenvolver o algoritmo, responsável por comandar o robô até o objetivo estabelecido.

A figura 21 apresenta uma das telas encontradas no aplicativo com o labirinto desenvolvido

e as instruções preparadas para enviar ao robô. Assim que o labirinto é preparado o aluno é convidado a desenvolver um algoritmo, utilizando os três botões presentes na parte inferior esquerda da tela, que representam a movimentação do robô. Depois de desenvolvido o código, deve-se enviar os comandos ao dispositivo por meio do botão presente no canto inferior direito, representado por uma bandeira verde. Assim o robô executa os comandos de forma real, ao mesmo tempo que o aplicativo simula sua movimentação virtual. De acordo com os comandos executados e objetivos encontrados o aplicativo exibe mensagens de: "Objetivo encontrado", "Extrapolação dos limites do labirinto", "A personagem encontrou um obstáculo durante o trajeto"ou "Trajeto insuficiente para alcançar o objetivo final".

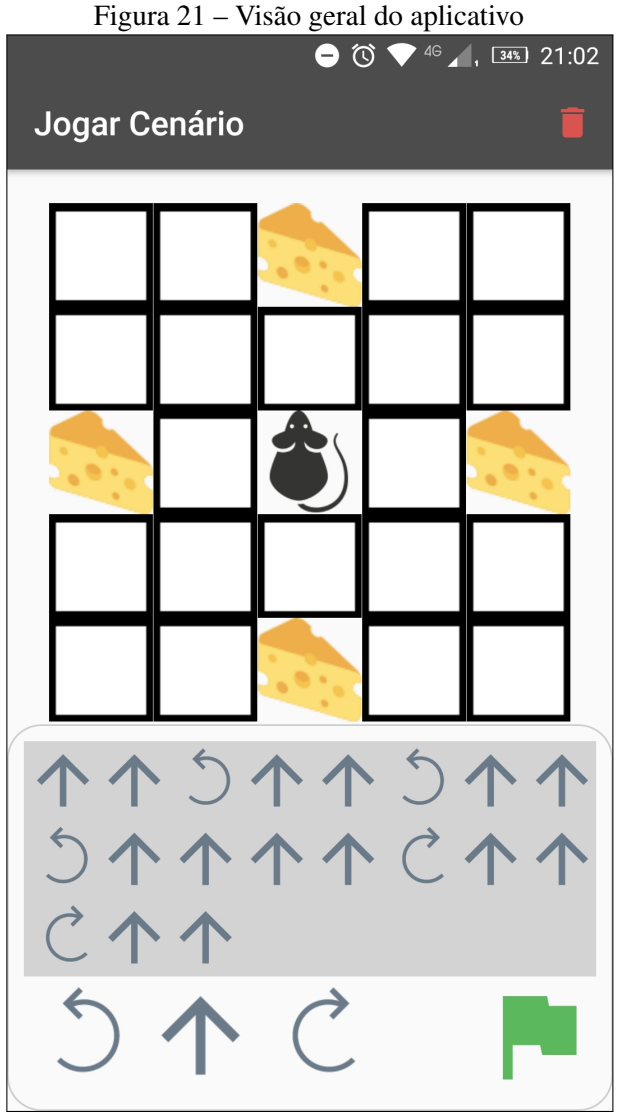

Fonte: Autor (2017)

#### 4.1.2 Planejamento dos experimentos

As atividades foram planejadas de forma que um número reduzido de alunos fosse exposto aos desafios de cada vez e foram elaboradas de acordo com as orientações de Lucas Furstenau de Oliveira, professor de neurociência da UCS. Primeiramente, com duplas de alunos, foi apresentado os comandos principais para movimentação do robô. Esses movimentos se deram de forma livre, sem qualquer caminho estabelecido. Foi apresentada a movimentação em todas as direções, para que os alunos interpretassem como o robô se comporta com o acionamento de cada botão.

Após a breve introdução, os alunos foram apresentados a dois diferentes labirintos, que envolviam três diferentes desafios. O primeiro labirinto foi realizado em uma matriz de três linhas e três colunas, com o primeiro desafio envolvendo apenas um objetivo a ser alcançado e o segundo problema, com dois objetivos finais. Já o segundo labirinto foi disposto em quatro linhas e quatro colunas, também com apenas um objetivo final, porém o dispositivo foi disposto no sentido contrário ao aluno. Este último, além do tamanho maior, tinha como dificuldade a interpretação dos movimentos do robô com o estudante olhando na direção inversa ao avanço do robô, a fim de causar dificuldade nos sentidos de giro.

### 4.1.3 Avaliação do Estudo

A avaliação do produto será de acordo com as reações dos estudantes. A análise focará no interesse demonstrado pelos estudantes e pelo entusiasmo em solucionar os problemas propostos. Outros pontos a serem observados são o desempenho do projeto frente à lógica desenvolvida pelos alunos, a robustez do produto em se manter funcional durante toda interação em sala de aula e a intuitividade, se mostrando fácil de operar por parte dos alunos e professores.

A partir desses requisitos e das opiniões, tanto dos alunos quanto professores, o presente estudo poderá concluir que o dispositivo desenvolvido é uma solução válida para atrair o interesse dos estudantes para a tecnologia. Também demonstrará a possibilidade de unir as novas tecnologias e a sala de aula de maneira relativamente barata e de forma intuitiva e divertida.

### 4.2 ETAPAS DA ATIVIDADE

Foram realizadas duas atividades em dias diferentes com os mesmos alunos. Primeiramente foi apresentado o dispositivo e o aplicativo aos estudantes e proposto duas atividades relativamente simples, com o objetivo de submeter os alunos ao primeiro contato com o robô e introduzir o pensamento sequencial. No segundo encontro foi proposto um desafio mais complexo e, por fim apresentou-se novamente o primeiro desafio a fim de ser comparado com os primeiros resultados.

#### 4.2.1 Primeira atividade

O primeiro experimento ocorreu no dia 18 de outubro de 2017, sendo que os alunos foram apresentados ao dispositivo e ao aplicativo de controle. Para mostrar os movimentos básicos do dispositivo, os estudantes foram convidados a enviar comandos e observar a reação do dispositivo. A figura 22 apresenta a interação dos alunos com os dispositivos fora do labirinto.

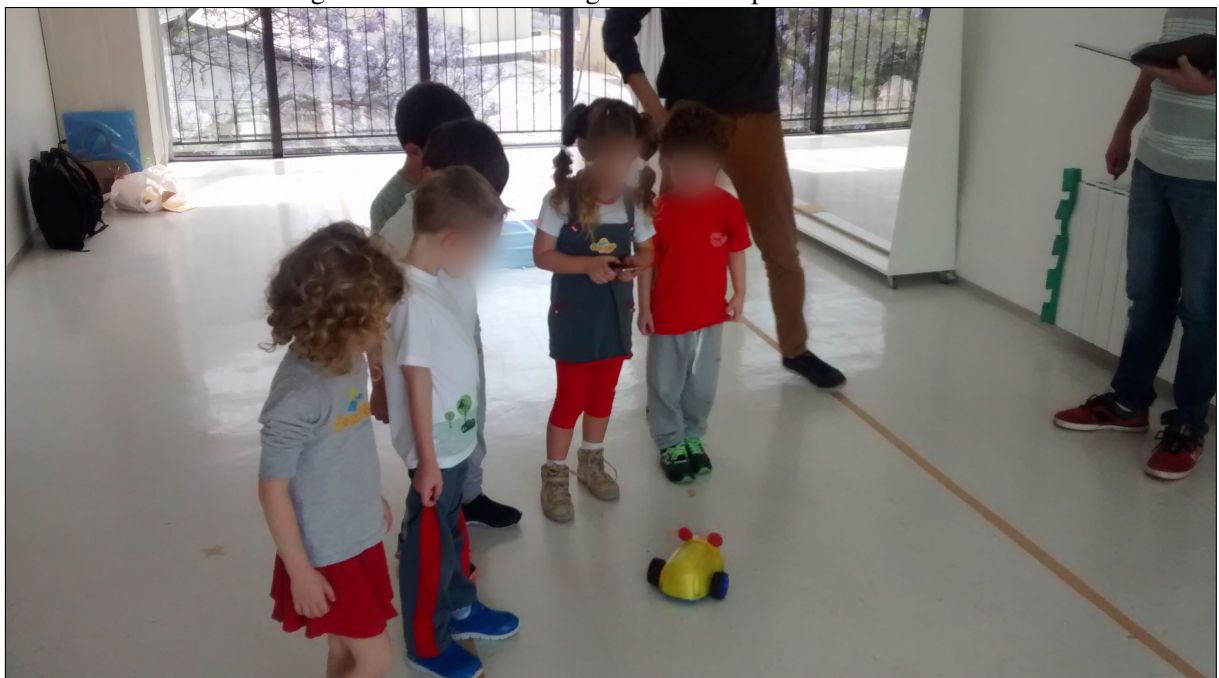

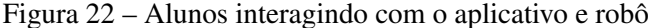

Após o primeiro contato foi desenvolvido o mesmo labirinto apresentado no aplicativo de forma física fazendo com que o robô se movimentasse dentro do labirinto da mesma forma que no aplicativo. O labirinto desenvolvido como primeiro desafio é mostrado na figura 24. Neste labirinto o estudante deve desenvolver comandos sequenciais de forma que o rato se movimente e atinja o objetivo, representado no labirinto e no aplicativo como uma fatia de queijo. Os quadrados vermelhos representam obstáculos intransponíveis pelo rato e cada retângulo da base representa a distância de um comando de movimento à frente.

Para o primeiro labirinto a solução desenvolvida deve ser acionar o dispositivo duas vezes para frente, girar 90º para a direita e então andar à frente mais uma vez. Uma vez que o aluno completa o primeiro labirinto, como premiação é entregue um adesivo de programador. Durante os testes, a maior dificuldade encontrada pelos estudantes foi com relação ao movimento de rotação. Após demonstrar que o movimento é apenas rotacional, os estudantes concluíram os desafios sem maiores dificuldades. É importante ressaltar que foi bem recebido, por parte dos alunos, o sistema de envio dos comandos somente após a elaboração da sequência de movimentos à serem executados. A partir dessa lógica de pensamento sequencial começa a ser

Fonte: Autor (2017)

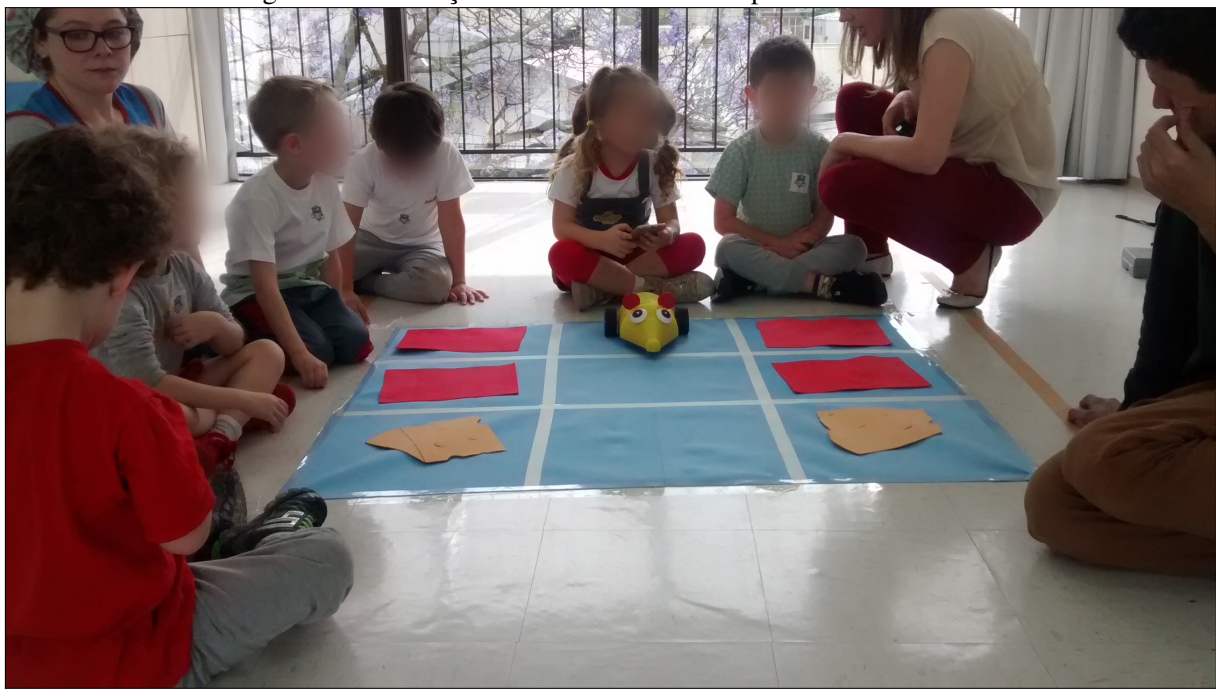

Figura 23 – Interação dos alunos com os dispositivos e labirinto

Fonte: Autor (2017)

formado o pensamento necessário para o desenvolvimento de algoritmos.

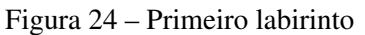

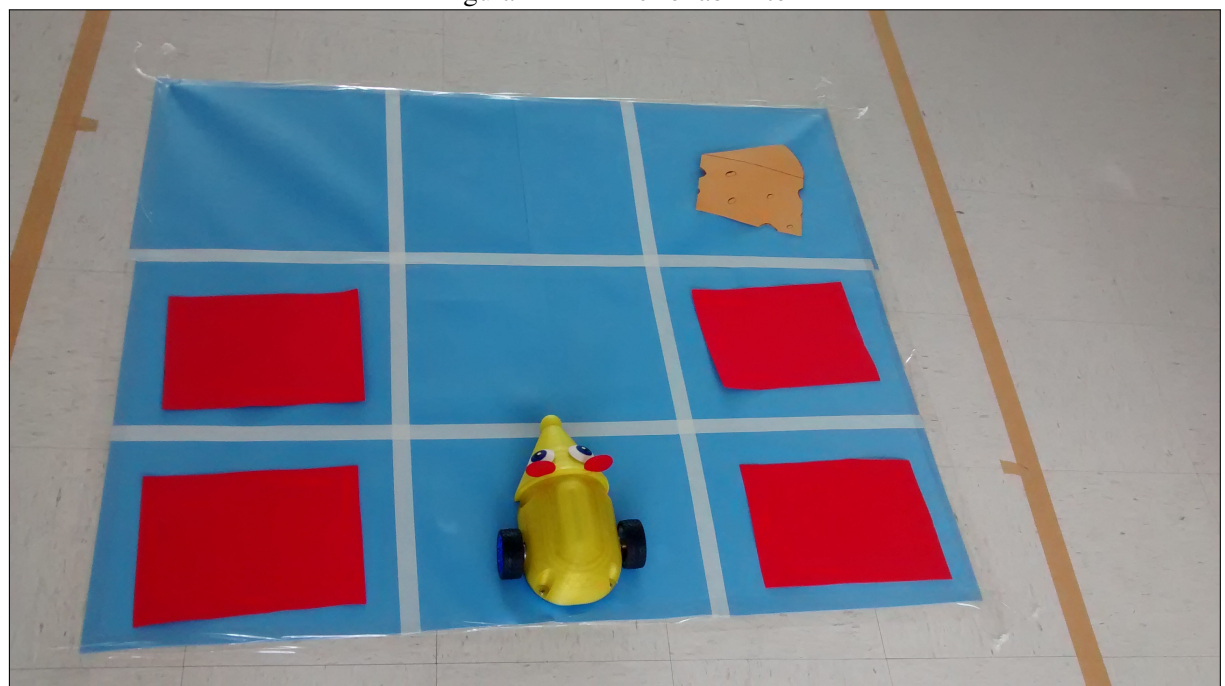

Fonte: Autor (2017)

Quando concluído o primeiro desafio, os alunos tiveram contato com o segundo labirinto, que é apresentado na figura 25. Neste problema é proposto que o robô busque o primeiro objetivo e, após vá em direção ao segundo alvo. Neste desafio, diferente do primeiro, deixa margem

para mais de uma solução possível, deixando a cargo do usuário a escolha do trajeto. Uma das soluções possíveis é movimentar o dispositivo duas vezes para a frente, então rotacionar para a esquerda, aciona-lo para a frente novamente alcançando o primeiro alvo, enviar dois comandos de rotação para que o robô gire 180° e finalmente aciona-lo duas vezes para a frente atingindo o segundo objetivo. Neste desafio é posto à prova o desenvolvimento do pensamento sequencial supostamente aprendido no desafio anterior, pois o aluno deve perceber que para atingir os dois objetivos é necessário ir em direção a um dos alvos e, após movimentar de forma à atingir o segundo alvo.

Durante os testes notou-se que a maior dificuldade dos alunos foi com relação a movimentação de rotação de 180°, pois era necessário o acionamento de rotação duas vezes. É importante salientar que alguns dos estudantes propuseram como solução que o dispositivo fosse acionado para trás após atingir o primeiro objetivo, o que reduziria o número de comandos e tornaria o algoritmo mais eficaz, porém não é oferecido o comando reverso no aplicativo. Para os estudantes que concluíram o segundo desafio foi oferecido um adesivo de medalha de ouro, mostrando a conclusão do desafio principal da atividade do dia.

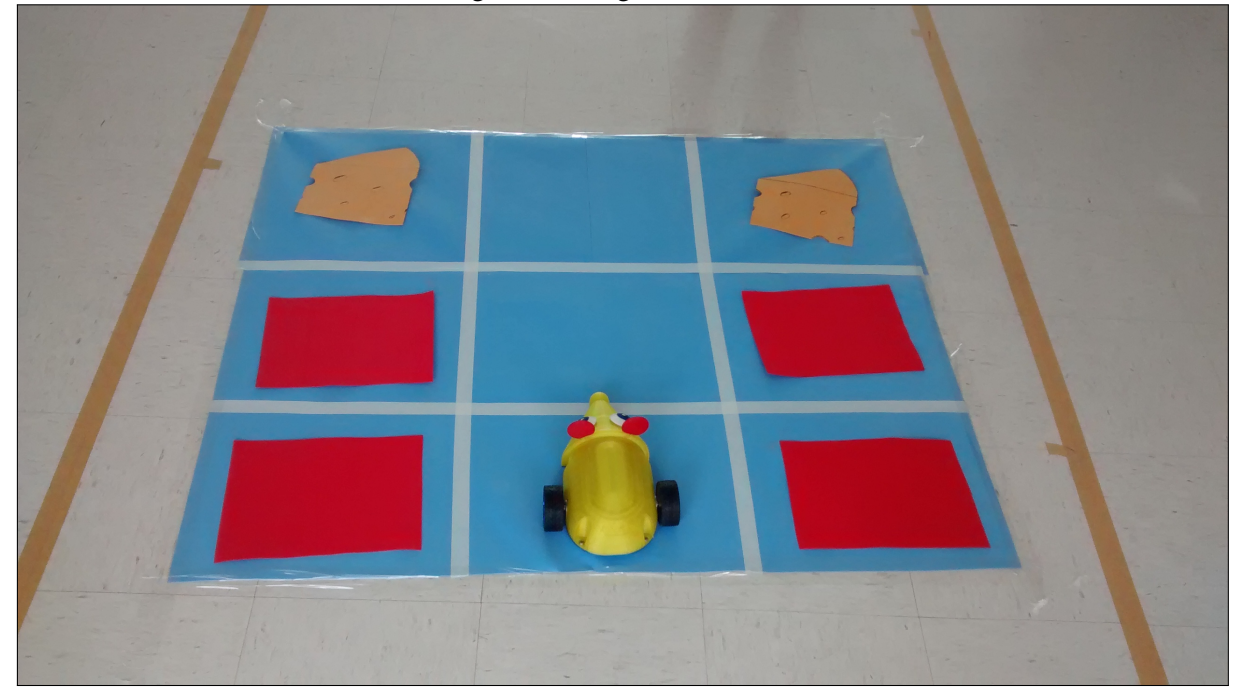

Figura 25 – Segundo labirinto

Fonte: Autor (2017)

### 4.2.2 Segunda atividade

O segundo encontro ocorreu na data de 25 de outubro de 2017, com o objetivo de aumentar o grau de dificuldade dos desafios propostos e também observar o desenvolvimento da capacidade de raciocínio e assimilação dos comandos de manipulação do robô. Para este encontro foi previsto um desafio de maior complexidade, com várias possibilidades de solução como apresentado na figura 26.

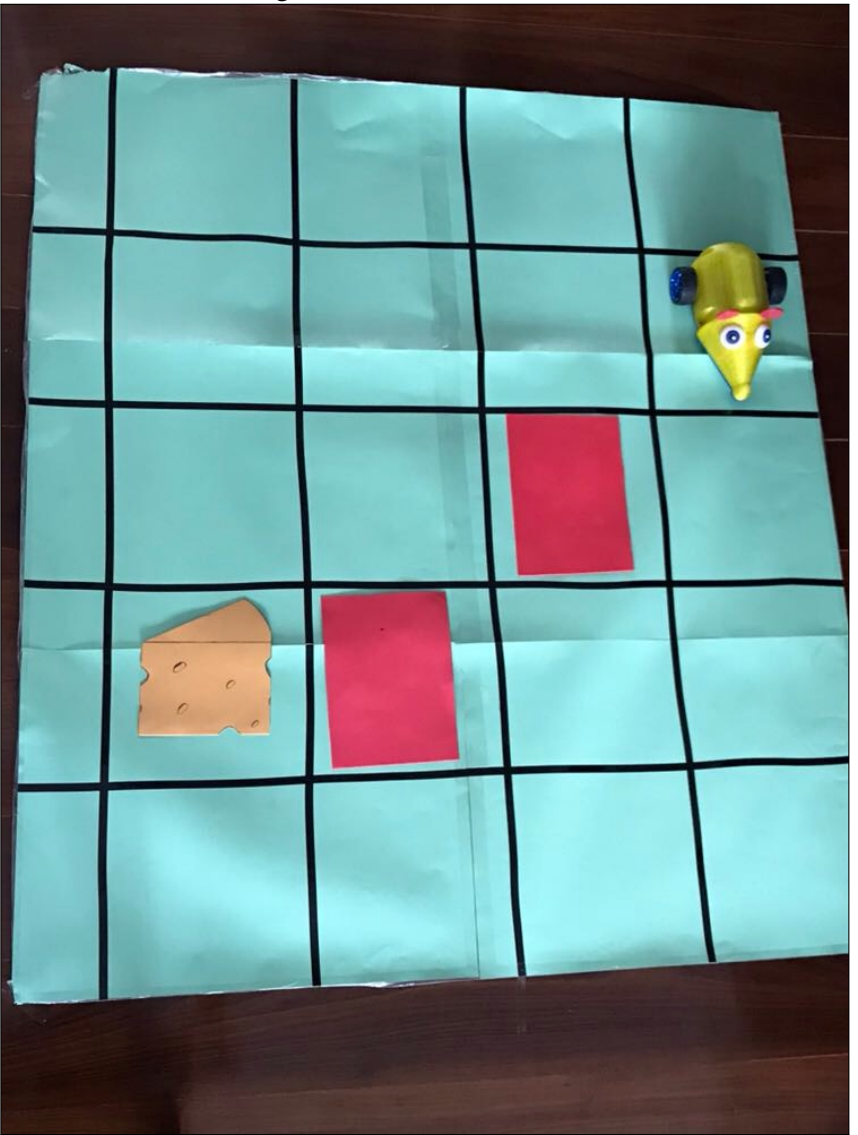

Figura 26 – Terceiro labirinto

Com a finalidade de determinar uma complexidade realmente elevada em comparação com os problemas propostos no primeiro encontro, o robô foi posicionado no início virado para o lado oposto em que os alunos estavam acostumados. Esta mudança obriga o estudante a manipular os comandos de rotação sem estar na mesma direção dos movimentos do robô, dificuldade observada durante o primeiro experimento. Mesmo com a abordagem dos comandos de rotação ainda notou-se a dificuldade por parte dos alunos em assimilar estes comandos, porém quando os alunos foram colocados frente ao segundo objetivo (com dois alvos) o tempo para o desenvolvimento do algoritmo diminuiu notavelmente.

Fonte: Autor (2017)

#### 4.3 ANÁLISE DOS RESULTADOS

#### 4.3.1 Tempo de realização das tarefas

Com objetivo de quantificar o desenvolvimento do raciocínio lógico por parte dos estudantes, foram medidos os tempos necessários para o desenvolvimento de cada atividade. Após o desenvolvimento de cada atividade com grau de complexidade maior, o aluno foi submetido novamente à atividade da primeira aula com objetivo de verificar as variações de tempo no desenvolvimento do algoritmo. Os tempos obtidos são apresentados nas tabelas abaixo. Para preservar a privacidade dos alunos submetidos ao experimento foram utilizadas apenas a inicial do primeiro nome para apontamento dos tempos decorridos.

| Aluno | Tarefa 1 (h:min:s) | Tarefa 2(h:min:s) | Tarefa 3(h:min:s) | Tarefa 2(h:min:s) |
|-------|--------------------|-------------------|-------------------|-------------------|
| A     | 00:00:53           | 00:00:42          | 00:05:44          | 00:00:41          |
|       | 00:02:19           | 00:00:38          | 00:06:11          | 00:04:47          |
| E     | 00:02:05           | 00:04:30          | 00:03:33          | 00:02:13          |
|       | 00:01:02           | 00:02:47          | 00:02:25          | 00:01:04          |
| M     | 00:01:11           | 00:00:38          | 00:05:36          | 00:02:23          |

Tabela 2 – Tempos desenvolvidos pelos estudantes da Pré-escola

Fonte: Autor (2017)

A tabela 2 apresenta os tempos desenvolvidos pelos alunos da pré-escola em cada uma das atividades. Durante as três primeiras atividades observa-se um aumento no tempo de desenvolvimento das atividades devido ao aumento de dificuldade em cada uma delas, porém dentro do desenvolvimento dos algoritmos por parte dos estudantes foi observado uma maior facilidade no comando do robô e um maior entendimento dos erros quando cometidos. A última coluna da tabela apresenta o tempo desenvolvido pelos estudantes, quando submetidos novamente ao segundo desafio, com 2 alvos. Neste campo percebe-se claramente a evolução dos estudantes, pois pelo menor tempo para elaboração do código pode-se entender a assimilação do conhecimento e uma facilidade adquirida em comandar o dispositivo.

A tabela 3 mostra os tempos desenvolvidos pelos estudantes do jardim da infância em cada uma das atividades. Com relação aos tempos desenvolvidos nota-se um tempo maior com relação aos alunos anteriores devido à diferença de nível entre eles. Também pode-se observar o aumento do tempo com relação as três primeiras atividades conforme a apresentado na tabela anterior. Durante o experimento com os alunos do jardim da infância, não ocorreu disponibilidade de todos os estudantes, por isso não são apresentados todos os tempos dos estudantes.

#### 4.3.2 Percepção dos alunos

Além da percepção do desenvolvimento do raciocínio lógico a partir da solução dos desafios e desenvolvimento de algoritmos de movimentação, a presente pesquisa se propõe a analisar o

| Alunos         | Tarefa 1(h:min:s) | Tarefa 2(h:min:s) | Tarefa 3 (h:min:s) | Tarefa 2 (h:min:s) |
|----------------|-------------------|-------------------|--------------------|--------------------|
| A1             | 00:01:12          | 00:04:04          |                    | 00:02:19           |
| A2             | 00:01:20          | 00:01:19          |                    |                    |
| B              | 00:02:07          | 00:02:50          |                    |                    |
| E              | 00:01:49          | 00:02:07          | 00:02:10           | 00:01:41           |
| G1             | 00:01:06          | 00:02:19          |                    |                    |
| G2             | 00:01:03          | 00:02:45          |                    | 00:01:00           |
| M              | 00:01:39          | 00:01:52          | 00:04:03           | 00:04:47           |
| M e D          | 00:04:00          | 00:06:16          |                    |                    |
| P              | 00:06:14          | 00:06:16          |                    |                    |
| S.             | 00:01:14          | 00:03:31          |                    | 00:01:21           |
| V <sub>1</sub> | 00:01:02          | 00:03:19          |                    |                    |
| V <sub>2</sub> | 00:00:55          | 00:05:40          | 00:02:18           | 00:02:06           |

Tabela 3 – Tempos desenvolvidos pelos estudantes do Jardim

Fonte: Autor (2017)

interesse dos alunos com relação às aulas de robótica ministradas. O objetivo é perceber se, além de desenvolver intelectualmente, a interação com o aplicativo contribui para aumentar o interesse dos estudantes em ir para a escola. Também tem como objetivo verificar se o ensino de programação nas escolas será feito de forma interessante e que atraia os alunos para o desenvolvimento de códigos e não seja só mais uma obrigação curricular.

Após demonstração e testes realizados em ambiente escolar foram observados o interesse dos alunos e suas percepções com relação ao produto apresentado. Notou-se interesse unânime por parte dos alunos tanto na manipulação quanto na solução dos problemas propostos. Através de perguntas simples sobre a opinião dos estudantes, quando questionados sobre sua opinião, manifestaram interesse em continuar frequentando aulas de robótica bem como serem apresentados a novos labirintos e outros robôs.

Outro ponto que deve ser salientado é a percepção dos pais e responsáveis com relação aos comentários observados após as aulas de robótica. Os comentários foram de muito interesse por parte dos alunos e grande interesse em repetir as aulas.

#### 4.3.3 Desempenho do robô

Com o experimento do projeto, pode-se perceber o seu desempenho perante usuários reais e quais os pontos que devem ser observados ou revistos. Durante a etapa de desenvolvimento do produto foram alterados muitos pontos observados como críticos no desempenho final do produto, porém durante os testes obteve-se resultados muito satisfatórios e de acordo com o esperado. No decorrer dos testes o robô apresentou uma autonomia de baterias para aproximadamente duas horas e meia sem redução das duas capacidades de movimentação, mesmo com sua estrutura relativamente pesada.

De acordo com a proposta do desenvolvimento do robô educacional, o produto teve um de-

sempenho satisfatório e cumpriu com os seus requisitos. O produto apresentou comunicação estável sem interferência ou ruídos e obteve os sinais de comando conforme enviado pelo aplicativo. Observou-se bastante interesse por parte dos alunos não somente em interagir com o robô, mas também em auxiliar os colegas e opinar nos momentos de dúvida.

## 5 CONSIDERAÇÕES FINAIS

### 5.1 SÍNTESE DO TRABALHO

A primeira etapa do presente estudo compreendeu uma revisão da importância do pensamento computacional e como a sua aplicação na educação infantil pode ser benéfica para o desenvolvimento do raciocínio lógico do estudante. Através desse estudo obteve-se conhecimento acerca dos produtos disponíveis atualmente, seus objetivos como instrumentos educacionais e como podem ser empregados em sala de aula.

Após o estudo sobre os dispositivos disponíveis e a sua forma de aplicação em sala de aula, foram definidas as linhas gerais seguidas para o desenvolvimento do componente de *hardware* proposto e especificação dos principais componentes a serem utilizados na aplicação do produto. Foram determinados também os critérios a serem avaliados após a sua aplicação em uma situação real de aprendizado e de que forma o componente de *hardware* pode ser validado como uma solução à defasagem que o ensino atual tem com relação as novas tecnologias.

Em posse do projeto já definido foi feito o seu desenvolvimento e respectivos testes acerca da comunicação e interação com o aplicativo responsável pelo controle. Após todos os testes o robô e o aplicativo foram testados em ambiente real de sala de aula, tendo em vista perceber as reações dos estudantes frente à proposta apresentada.

#### 5.2 CONTRIBUIÇÃO DO TRABALHO

O presente trabalho tem como objetivo principal o desenvolvimento de um dispositivo de hardware com capacidade de programação e comunicação, que possa ser utilizado como plataforma de ensino. Dentro dos objetivos propostos, juntamente com a análise das reações dos estudantes durante os testes realizados, o produto desenvolvido durante a pesquisa atingiu os objetivos propostos.

Frente aos objetivos alcançados e percepções obtidas, nota-se que o dispositivo desenvolvido pelo presente trabalho oferece uma contribuição significativa para desenvolvimento do raciocínio e do pensamento computacional nos novos estudantes. Durante os experimentos observou-se o desenvolvimento dos estudantes, através da redução de tempo de desenvolvimento dos algoritmos, bem como uma maior independência, para chegar a solução sem recorrer a auxílio externo.

O dispositivo também foi importante para desenvolver o interesse dos alunos, que foi percebido por meio dos depoimentos dos responsáveis e dos relatos de demonstração de interesse e empolgação com relação as aulas de robótica. O presente trabalho pretende, de maneira mais abrangente, contribuir para desmistificar o receio com relação a percepção comumente encontrada no aprendizado de programação e das áreas exatas em geral.

### 5.3 TRABALHOS FUTUROS

O objetivo proposto para a continuação da presente pesquisa é o aperfeiçoamento do componente de *hardware* tornando-o um produto comercializável, que possa ser produzido e montado de forma ágil. As melhorias percebidas durante os testes e desenvolvimento da pesquisa são apresentadas a seguir:

- Aplicar mais testes para avaliar os benefícios do dispositivo;
- Análise estatística dos resultados;
- Desenvolvimento de placa de circuito impresso;
- Desenvolvimento de uma carroceria modular;
- Redução de custo por meio da troca de componentes de maior valor (motores, controlador do motor e *encoder*);
- Desenvolvimento de um controlador PID por meio do *firmware*;
- Redução de peso e dimensional da carroceria;
- Desenvolvimento de um carregador de baterias integrado.

Os itens apresentados como possíveis melhorias para o projeto tem como objetivo tornar o produto comercializável e competitivo. Os pontos observados tem como objetivo a redução de custo, redução dimensional e tornar a montagem do produto ágil. Com as melhorias propostas é possível disponibilizar o dispositivo para torna-lo acessível à maioria das escolas.

# **REFERÊNCIAS**

ALVAREZ, A.; LARRAñAGA, M. Using lego mindstorms to engage students on algorithm design. In: IEEE FRONTIERS IN EDUCATION CONFERENCE (FIE), 2013., 2013. Anais... [S.l.: s.n.], 2013. p. 1346–1351.

Arduino Nano V3.0 Overview. Acesso em: 13 de set. de 2017, Disponível em: https://www.arduino.cc/.

CHANDRA, S. et al. Children's peer assessment and self-disclosure in the presence of an educational robot. In: IEEE INTERNATIONAL SYMPOSIUM ON ROBOT AND HUMAN INTERACTIVE COMMUNICATION (RO-MAN), 2016., 2016. Anais. . . [S.l.: s.n.], 2016. p. 539–544.

CHAUDHARY, V. et al. An experience report on teaching programming and computational thinking to elementary level children using lego robotics education kit. In: IEEE EIGHTH INTERNATIONAL CONFERENCE ON TECHNOLOGY FOR EDUCATION (T4E), 2016., 2016. Anais... [S.l.: s.n.], 2016. p. 38–41.

CHEVALIER, M.; RIEDO, F.; MONDADA, F. Pedagogical uses of thymio ii: how do teachers perceive educational robots in formal education? IEEE Robotics Automation Magazine, [S.l.], v. 23, n. 2, p. 16–23, June 2016.

CHIN, K. Y.; HONG, Z. W.; CHEN, Y. L. Impact of using an educational robot-based learning system on students 2019; motivation in elementary education. IEEE Transactions on Learning Technologies, [S.l.], v. 7, n. 4, p. 333–345, Oct 2014.

Code. Acesso em: 21 de abr. de 2017, Disponível em: https://code.org/.

CONCHINHA, C.; FREITAS, J. Robots & necessidades educativas especiais: a robótica educativa aplicada a alunos autistas. Challenges 2015: Meio Século de TIC na Educação, Half a Century of ICT in Education, [S.l.], p. 21–35, 2015.

COX, T. Raspberry pi cookbook for python programmers. [S.l.]: Packt Publishing, 2014.

CRAIG, J. J. Robótica. 3ª edição. [S.l.]: São Paulo: Editora Pearson, 2012.

D'ABREU, J. V. V.; GARCIA, M. Robótica pedagógica e currículo. In: WORKSHOP DE, 2010. Anais... [S.l.: s.n.], 2010.

D'ABREU, J. V. V. et al. Robótica educativa/pedagógica na era digital. In: II CONGRESSO INTERNACIONAL TIC E EDUCAÇÃO. DISPONÍVEL EM:. ACESSO EM, 2013. Anais. . . [S.l.: s.n.], 2013. v. 15.

FORD JR, J. L. Lego mindstorms nxt 2.0 for teens. [S.l.]: Cengage Learning, 2011.

Getting Started With Cubelets. Acesso em: 15 de abr. de 2017, Disponível em: http://www.modrobotics.com/cubelets/.

GONÇALVES, A.; FREIRE, C. O primeiro ano do projeto de robótica educativa. In: ATAS DO II CONGRESSO INTERNACIONAL TIC E EDUCAÇÃO, 2012. Anais... [S.l.: s.n.], 2012. p. 1704–1719.

LIN, V. J. Computational thinking and technology toys. Honors Thesis Collection, [S.l.], v. 307, 2015.

MALLMANN, E. M. M.; NOBRE, A. Dos objetos de aprendizagem aos recursos educacionais (abertos). Challenges 2015: Meio século de TIC na Educação, Half a century of ICT in Education, [S.l.], p. 622–633, 2015.

mBot Overview. Acesso em: 15 de abr. de 2017, Disponível em: http://www.makeblock.com.

Meet Cozmo. Acesso em: 15 de abr. de 2017, Disponível em: https://anki.com/en-us/cozmo.

Meet Dash and Dot. Acesso em: 15 de abr. de 2017, Disponível em: https://www.makewonder.com/.

NIELSEN, C. B.; ADAMS, P. Active learning via lego mindstorms in systems engineering education. In: IEEE INTERNATIONAL SYMPOSIUM ON SYSTEMS ENGINEERING (ISSE), 2015., 2015. Anais... [S.l.: s.n.], 2015. p. 489–495.

RAABE, A. et al. Recomendaçoes para introduçao do pensamento computacional na educaçao básica. In: WORKSHOP DESAFIOS DA COMPUTAÇ AO APLICADAA EDUCAÇ AO, 2015. Anais... [S.l.: s.n.], 2015.

RAMOS, E. et al. Pensamento computacional na escola e práticas de avaliação das aprendizagens. uma revisão sistemática da literatura. Challenges 2015: Meio século de TIC na Educação, Half a century of ICT in Education, [S.l.], p. 595–846, 2015.

RAMOS, J. L.; ESPADEIRO, R. G. Os futuros professores e os professores do futuro. os desafios da introdução ao pensamento computacional na escola, no currículo e na aprendizagem. Educação, Formação & Tecnologias-ISSN 1646-933X, [S.l.], v. 7, n. 2, p. 4–25, 2014.

RESNICK, M. et al. Scratch: programming for all. Communications of the ACM, [S.l.], v. 52, n. 11, p. 60–67, 2009.

SANTOS, C. B. et al. Robotics and programming: attracting girls to technology. In: INTERNATIONAL CONFERENCE ON ADVANCES IN COMPUTING, COMMUNICATIONS AND INFORMATICS (ICACCI), 2016., 2016. Anais... [S.l.: s.n.], 2016. p. 2052–2056.

Scratch. Acesso em: 21 de abr. de 2017, Disponível em: https://scratch.mit.edu/.

Sparkfun. Acesso em: 15 de jan. de 2017, Disponível em: https://www.sparkfun.com/.

SUSILO, E. et al. Stormlab for stem education: an affordable modular robotic kit for integrated science, technology, engineering, and math education. IEEE Robotics Automation Magazine, [S.l.], v. 23, n. 2, p. 47–55, June 2016.

Who is NAO? Acesso em: 21 de abr. de 2017, Disponível em: https://www.ald.softbankrobotics.com.

WILEY, D. A. Instructional use of learning objects. [S.l.]: Agency for instructional technology, 2001.

WING, J. M. Computational thinking. **Communications of the ACM**, [S.l.], v. 49, n. 3, p. 33–35, 2006.

# GLOSSÁRIO

Microcontrolador: Circuito integrado que recebe a programação responsável por coletar dados dos sensores e acionar os atuadores.

Caixa de redução: Conjunto de engrenagens que tem como objetivo modificar o torque e velocidade que é passado do motor para a roda.

*Encoder:* Sensor responsável por captar o movimento do motor

Ponte H: Circuito responsável por controlar motores nas duas direções.

*Bluetooth*: Protocolo de comunicação sem fio que utiliza ondas eletromagnéticas para troca de dados entre dispositivos.

SolidWorks: *Software* de modelagem em 3D.

Fritzing: *Software* para desenvolvimento de circuitos.

# APÊNDICE A - PROGRAMAÇÃO DA PLATAFORMA

```
1 \\Autor: Guilherme Ballardin Duso
2 \\Controle de robo educacional via Bluetooth
3 \\Com controle via encoder
4
5 \\Declaracao de variaveis
6 \\Pinos de controle motor
7 int IN1 = 8;
8 int IN2 = 9;
9 int IN3 = 10;
10 int IN4 = 11;
11
12 \\Pinos de controle de velocidade
13 int velocidadeA = 5;
14 int velocidadeB = 6;
15
16 \\Pino Serial
17 char buf;
18
19 \\Contadores
20 static int contadorDireita = 0;
21 static int contadorEsquerda = 0;
22
23 \\Selecao de velocidade
24 int vel = 120;
25 int velv = 120;
26
27 \\Interrupcao
28 int pino_D0 = 2;
29 int pino_D1 = 3;
30
31 \\Pinos de encoder
32 bool contando = true;
33 int pulsosDireita;
34 int pulsosEsquerda;
35
36 void setup()
37 {
38 //Define os pinos como saida
39 pinMode(13, OUTPUT);
```

```
40 pinMode(IN1, OUTPUT);
41 pinMode(IN2, OUTPUT);
42 pinMode(IN3, OUTPUT);
43 pinMode(IN4, OUTPUT);
44 pinMode(velocidadeA,OUTPUT);
45 pinMode(velocidadeB,OUTPUT);
46 pinMode(pino_D0, INPUT);
47 pinMode(pino_D1, INPUT);
48 \\Define interrupcoes
49 attachInterrupt(0, ContarRodaDireita, RISING);
50 attachInterrupt(1, ContarRodaEsquerda, RISING);
51 \\Define velocidade serial
52 Serial.begin(9600);
53 }
54
55 \\funcao resonsavel por parar a movimentacao em todos os sentidos
56 void parar()
57 {
58 digitalWrite(IN1, LOW);
59 digitalWrite(IN2, LOW);
60 digitalWrite(IN3, LOW);
61 digitalWrite(IN4, LOW);
62 contando = false;
63 }
64
65 \\Funcoes para contar pulsos encoder
66 void ContarRodaDireita()
67 {
68 if(pulsosDireita) pulsosDireita--;
69 //else contadorDireita = 0;
70 }
71 void ContarRodaEsquerda()
72 {
73 if(pulsosEsquerda) pulsosEsquerda--;
74 //else contadorEsquerda = 0;
75 }
76
77 void loop()
78 {
79 \\Espera receber dados serial
80 while(Serial.available() > 0)
```

```
81 {
82 buf = Serial.read(); \\atribui valor recebido
83
\mathbf{B} if (buf == 'w') \\comando para andar para frente
85 {
86 pulsosDireita = 500;\\define quantidade de pulsos para frente
87 pulsosEsquerda = 500;
88 digitalWrite(IN2, HIGH);\\aciona motores
89 digitalWrite(IN4, HIGH);
90 analogWrite(velocidadeA,velv);\\seleciona velocidades
91 analogWrite(velocidadeB,vel);
92 }
0<sub>3</sub>94 if (buf == 's')\\comando para andar para tras
95 {
96 pulsosDireita = 500;\\define quantidade de pulsos para tras
97 pulsosEsquerda = 500;
98 digitalWrite(IN1, HIGH);\\aciona motores
99 digitalWrite(IN3, HIGH);
100 analogWrite(velocidadeA,vel);\\seleciona velocidades
101 analogWrite(velocidadeB, velv);
\hspace{1.5cm} 102 \hspace{3.7cm} \}103
104 if (buf == 'd')\\comando para andar para direita
105 {
106 pulsosDireita = 220;\\define quantidade de pulsos para giro 90
107 pulsosEsquerda = 220;
108 digitalWrite(IN1, HIGH); \\aciona motores
109 digitalWrite(IN4, HIGH);
110 analogWrite(velocidadeA,vel);\\seleciona velocidades
111 analogWrite(velocidadeB,vel);
112 }
113
114 if (buf == 'a') \\comando para andar para esquerda
115 {
116 pulsosDireita = 220; define quantidade de pulsos para giro 90
117 pulsosEsquerda = 220;
118 digitalWrite(IN3, HIGH);\\aciona motores
119 digitalWrite(IN2, HIGH);
120 analogWrite(velocidadeA,vel);\\seleciona velocidades
121 analogWrite(velocidadeB, vel);
```

```
122 }
123
124 if (buf == 'p') \\chama funcao parar
125 {
126 parar();
127 \hspace{35pt} \Big \}128
129 while((pulsosDireita) && (pulsosEsquerda))
130 \\rotina para contar pulsos de encoder
131 {
132 Serial.println(pulsosDireita);
133 Serial.println(pulsosEsquerda);
134 }
135 parar();
136 }
137 }
```